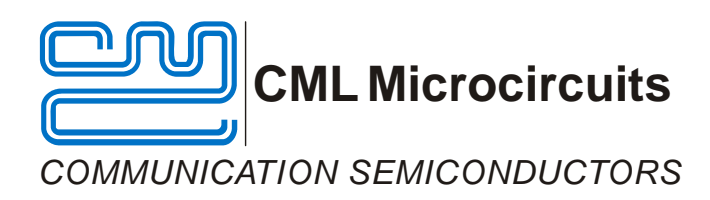

# **EV9980 Evaluation Kit User Manual**

UM9980/8 November 2009

### **Features**

- Allows full evaluation and investigation of the **CMX998 Cartesian Feedback Transmitter IC**
- Operational range: 100MHz to 1GHz
- Access to RF, control and baseband signals via connectors and test points
- Complete demonstration of Cartesian Feedback Loop functionality: default is 450MHz and configurable for 800MHz
- **Support and interfacing for** customer PAs
- Interfaces to CMX981 EvKit
- Differential or single-ended I and Q inputs
- Can utilise PF0002 FyKit interface to work with a PC or can be used with custom interface equipment

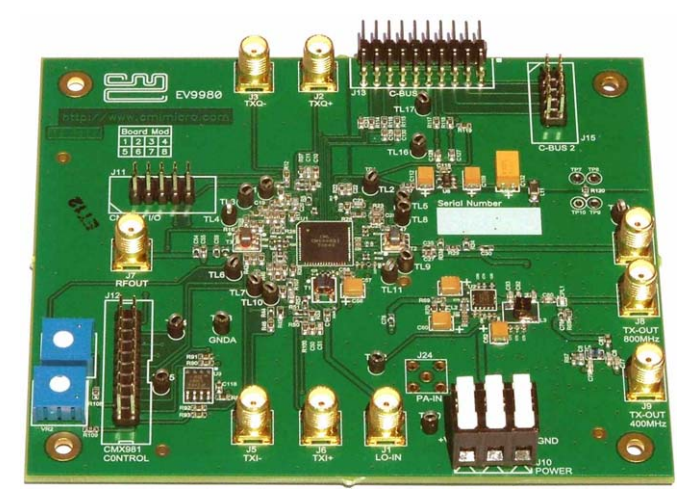

#### 1 **Brief Description**

The EV9980 EvKit allows rapid and full evaluation of the CMX998 Cartesian Feedback Transmitter IC.

In the form of a populated PCB, this flexible platform enables users, using a control interface, to configure and evaluate the CMX998 to various applications and frequency bands.

Access is provided to all CMX998 RF, baseband and control signals by either connector or test points. Test access points are available to accept common test equipments such as RF and baseband signal generators and spectrum analysers.

All signal paths are matched by suitable components and the EvKit provides a power amplifier (PA) device at 450MHz which can be modified to provide operation at 800MHz. The EvKit can also be configured for an external PA. The overall operating evaluation frequency range of the EvKit is for RF frequencies between 100MHz and 1GHz.

The EV9980 can be configured to work with the CMX981 Digital Radio Baseband processor IC, standard test equipment or with a custom baseband system.

No software is required for use of the EvKit; the on-board CMX998 is controlled via its C-BUS serial interface and control system. This can be controlled by a PE0002 interface card (available separately) or, alternatively, a custom C-BUS interface and control system can be used.

<sup>@ 2009</sup> CML Microsystems Plc

### **CONTENTS**

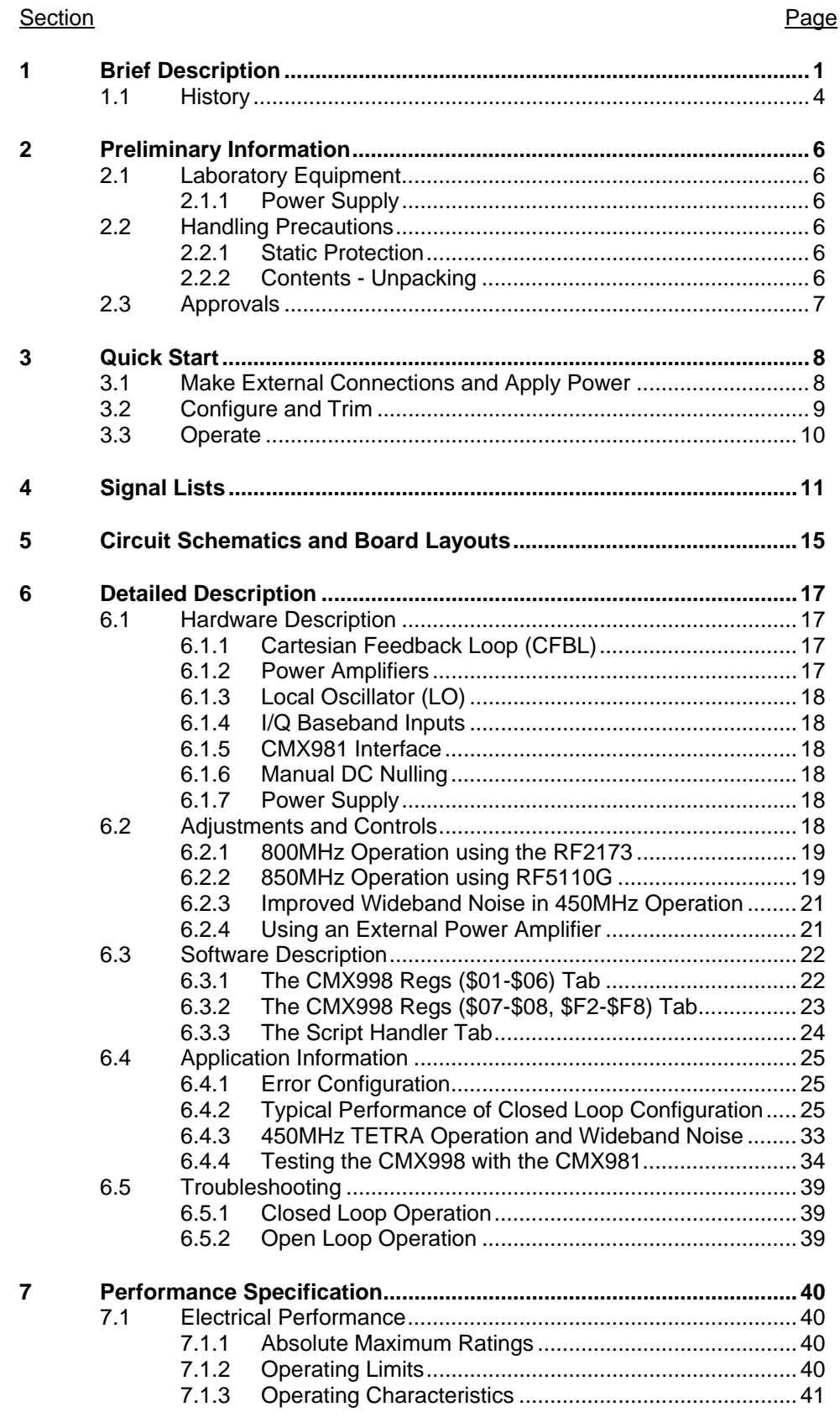

### Table

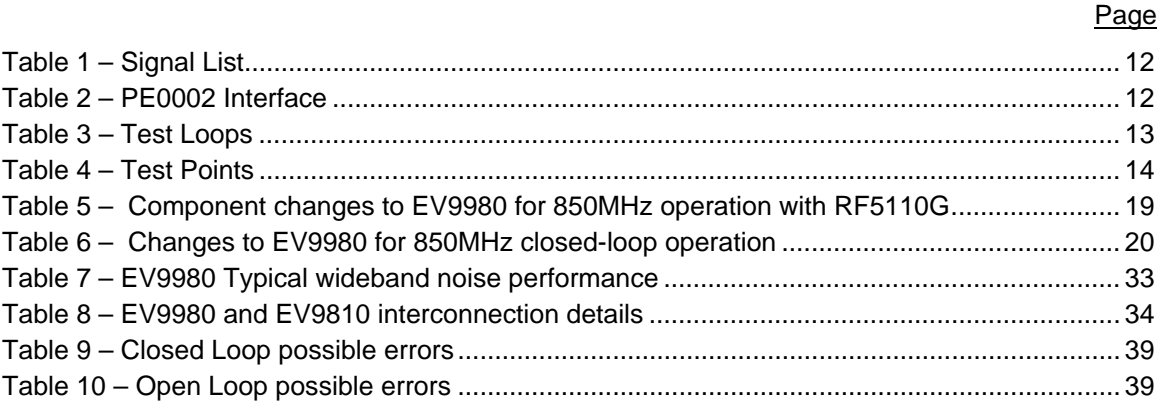

### **Figure**

### Page

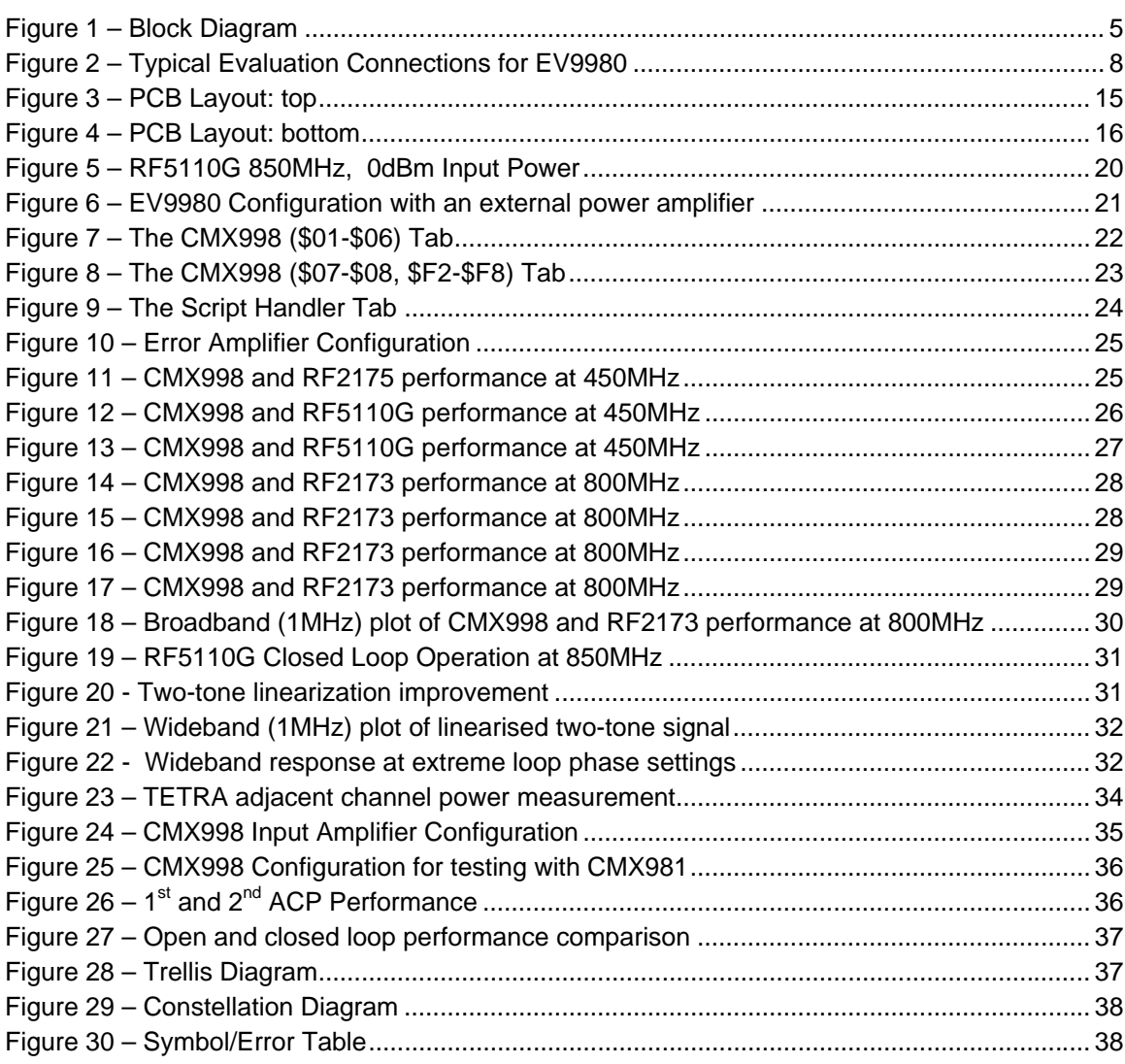

It is always recommended that you check for the latest product datasheet version from the Datasheets page of the CML website: [www.cmlmicro.com].

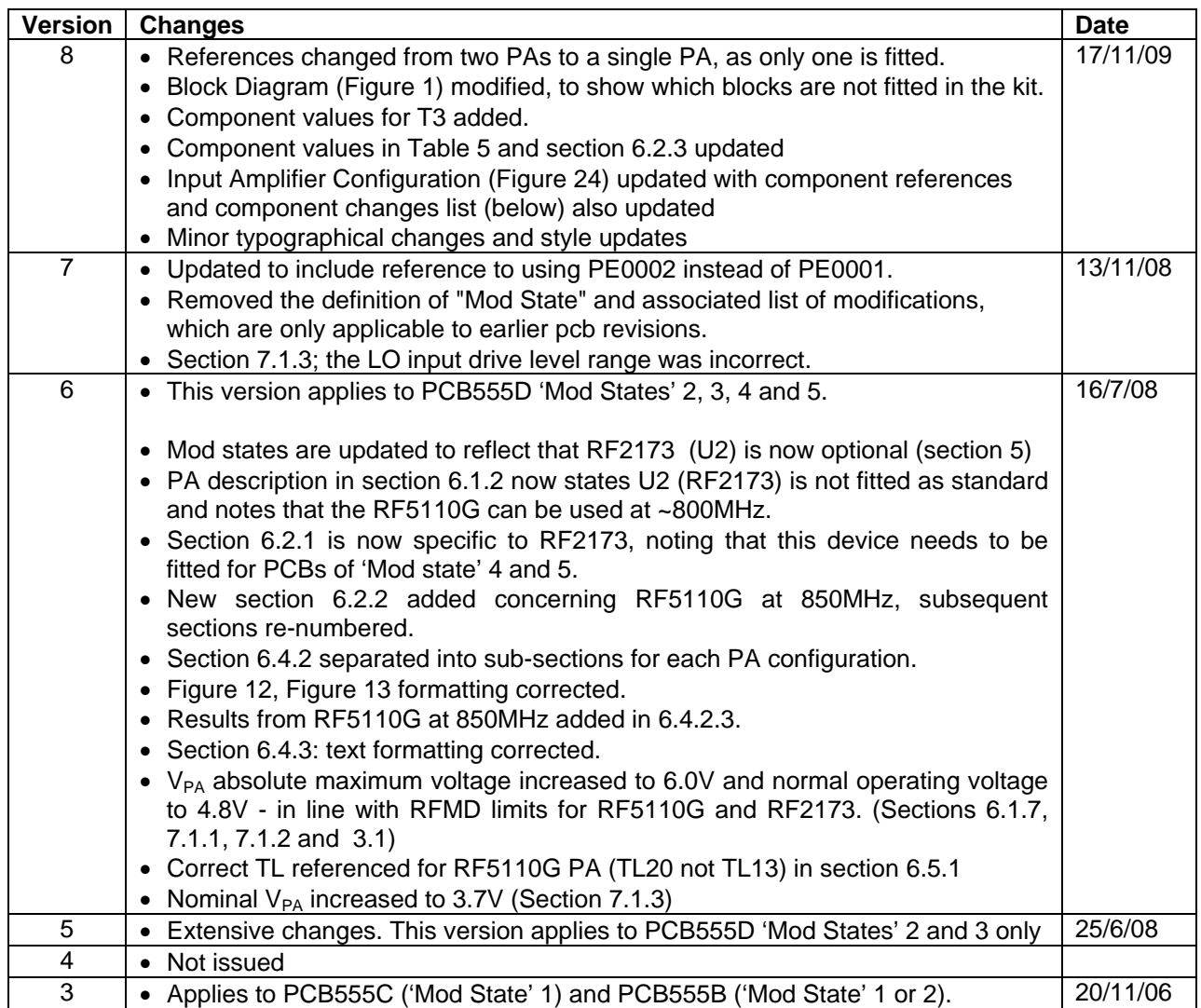

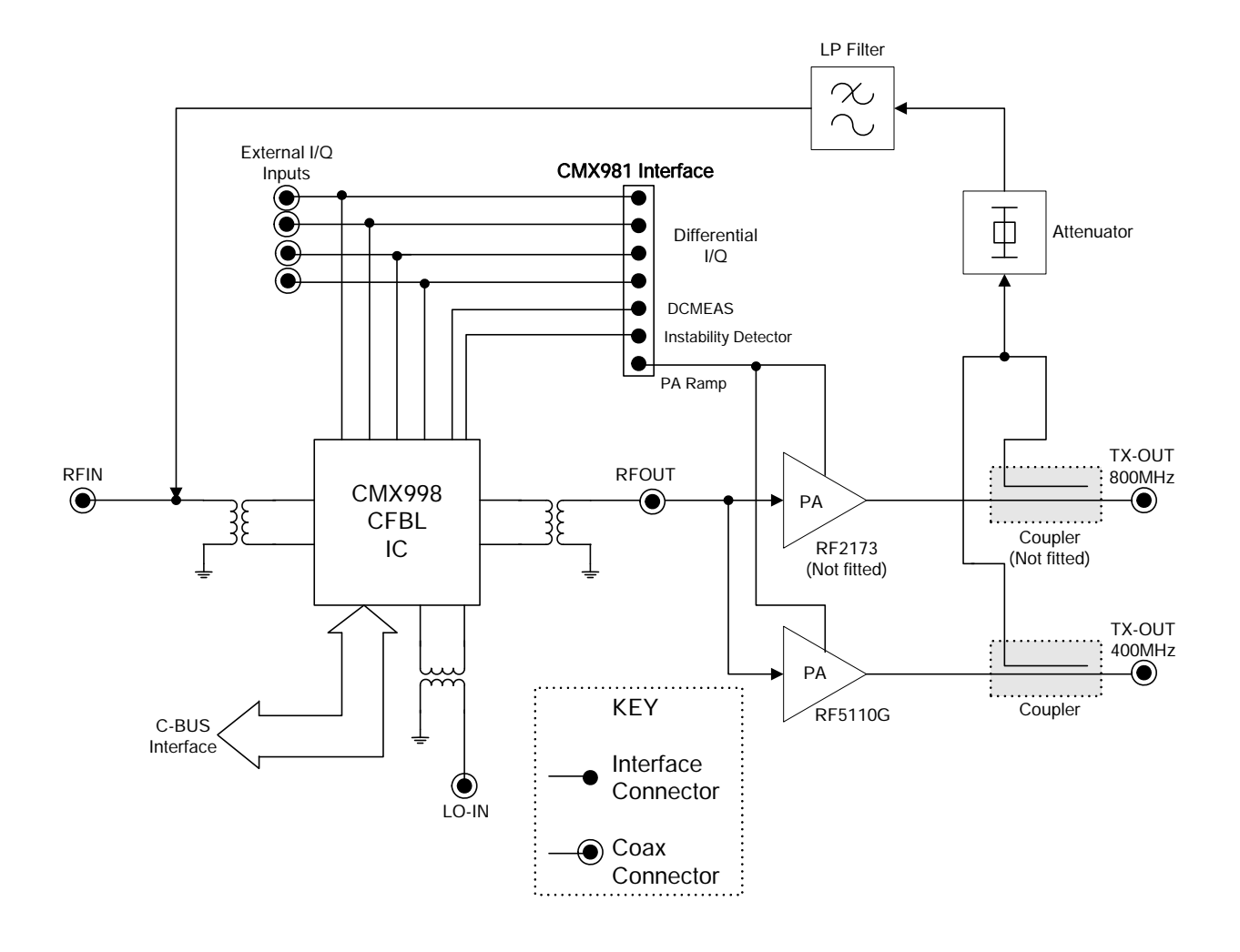

Figure 1 - Block Diagram

The EV9980 provides a platform for the evaluation of the CMX998. To use the EV9980, a separate micro-controller or PC, for example, is required to program the CMX998 via its C-BUS interface. This controlling device is not included on the EV9980 but there is a CML product available to provide the controlling functionality: the PE0002 with EV9980 PC software (ES9980xx.exe).

#### $2.1$ **Laboratory Equipment**

The following laboratory equipment is needed to use this evaluation kit:

- Dual Power Supply (Triple Power Supply if using PE0002).
- Spectrum Analyzer (100MHz to 1GHz)
- **RF** Attenuator
- RF Signal Generator (100MHz to 2GHz)
- I/Q Signal Source

For more detailed design or investigation work the customer may require other RF test equipment.

#### $2.1.1$ **Power Supply**

The supply input voltage to the PCB, for all circuits except the PA, is 7.2V (5.25V to 8V acceptable). On board regulators are provided to generate all voltage rails used on the PCB (3.3V and 5V rails are used).

The supply to the PA is directly connected to the PA: a voltage of 3.6V, at the PA, is recommended. (See also section 6.5.1)

The 7.2V supply should be rated at 1A and the 3.6V supply rated at 2A.

NOTE: Care should be exercised with the supplies, as they are not protected for reverse polarity. For optimum RF performance, the PA supply is connected directly to the RF2173 and RF5110G device so care is required to ensure the RF2173 and RF5110G manufacturer's ratings are not exceeded.

NOTE: When using the EV9980 kit with a PE0002 kit, power is not supplied to the PE0002 via the C-BUS connector (J13). The PE0002 must be connected directly to a separate 5.0V dc regulated power supply.

#### $22$ **Handling Precautions**

Like most evaluation kits, this product is designed for use in office and laboratory environments. The following practices will help ensure its proper operation.

#### $2.2.1$ **Static Protection**

This product uses low power CMOS circuits that can be damaged by electrostatic discharge. Partially damaged circuits can function erroneously, leading to misleading results. Observe ESD precautions at all times when handling this product.

### 2.2.2 Contents - Unpacking

Please ensure that you have received all of the items on the separate information sheet (EK9980) and notify CML within 7 working days if the delivery is incomplete.

**FV9980** 

#### $2.3$ **Approvals**

This product is not approved to any EMC or other regulatory standard. Users are advised to observe local statutory requirements, which may apply to this product and the radio frequency signals that may emanate from it.

#### $\mathbf{3}$ **Quick Start**

This section provides instructions, in three main steps, for users who wish to experiment immediately with the evaluation kit at 450MHz, which frequency is the kit's default hardware configuration. A more complete description of the kit and its use appears later in this document. The EV9980 includes a CMX998 device that is described in its own, separate, datasheet. Accordingly, before using the EV9980 the user should read the current CMX998 datasheet.

#### $3.1$ **Make External Connections and Apply Power**

In this first main step external connections are made to the EV9980 and then power is applied. Perform the following steps in sequence:

- 1. Connect the power amplifier output (J9) to a suitable  $50\Omega$  load. The default frequency of operation for the EV9980 is 450MHz.
	- Failure to connect and use a suitable external  $50\Omega$  load may damage the PA stage.
- 2. Connect test leads as shown below in Figure 2.
- 3. Connect a host µController to C-BUS interface J13 or J15 (alternatively the CML PE0002 card and ES9980xx.exe software can be used - see section 6.3).
- 4. A connection should be made to J12 pin 15 to allow the PA control volts to be adjusted.
- 5. Power should be applied to the main supply (7.2V nominal).
- 6. Power should be applied to the power amplifier supply connector (circa 3.6V to 3.8V).

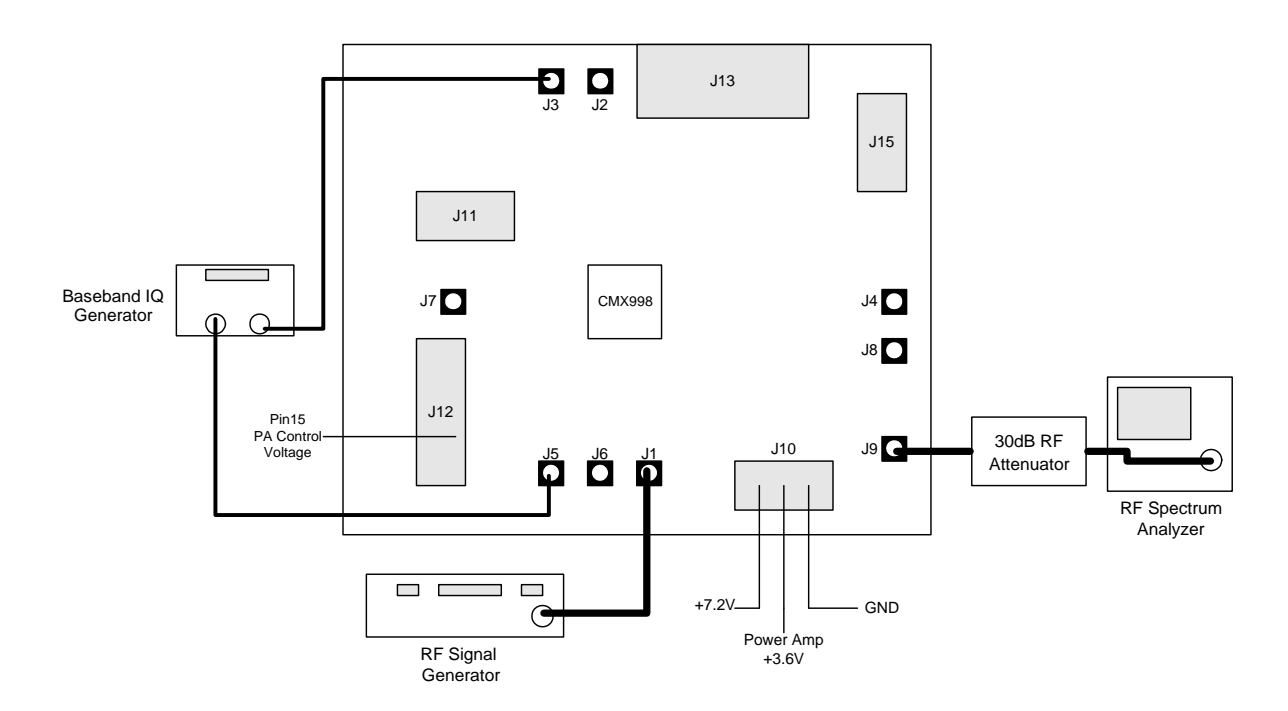

Figure 2 - Typical Evaluation Connections for EV9980

#### $3.2$ **Configure and Trim**

In this second step the EV9980 is configured and then trimmed while operating it with 0V dc on I/Q baseband input signals.

Perform the following three steps in sequence:

1. Set the applied signals and or register value per the following table. (Setting CMX998 registers requires the use of the host connected per section 3.1 step 3, above. The CMX998 datasheet gives details of the registers and commands).

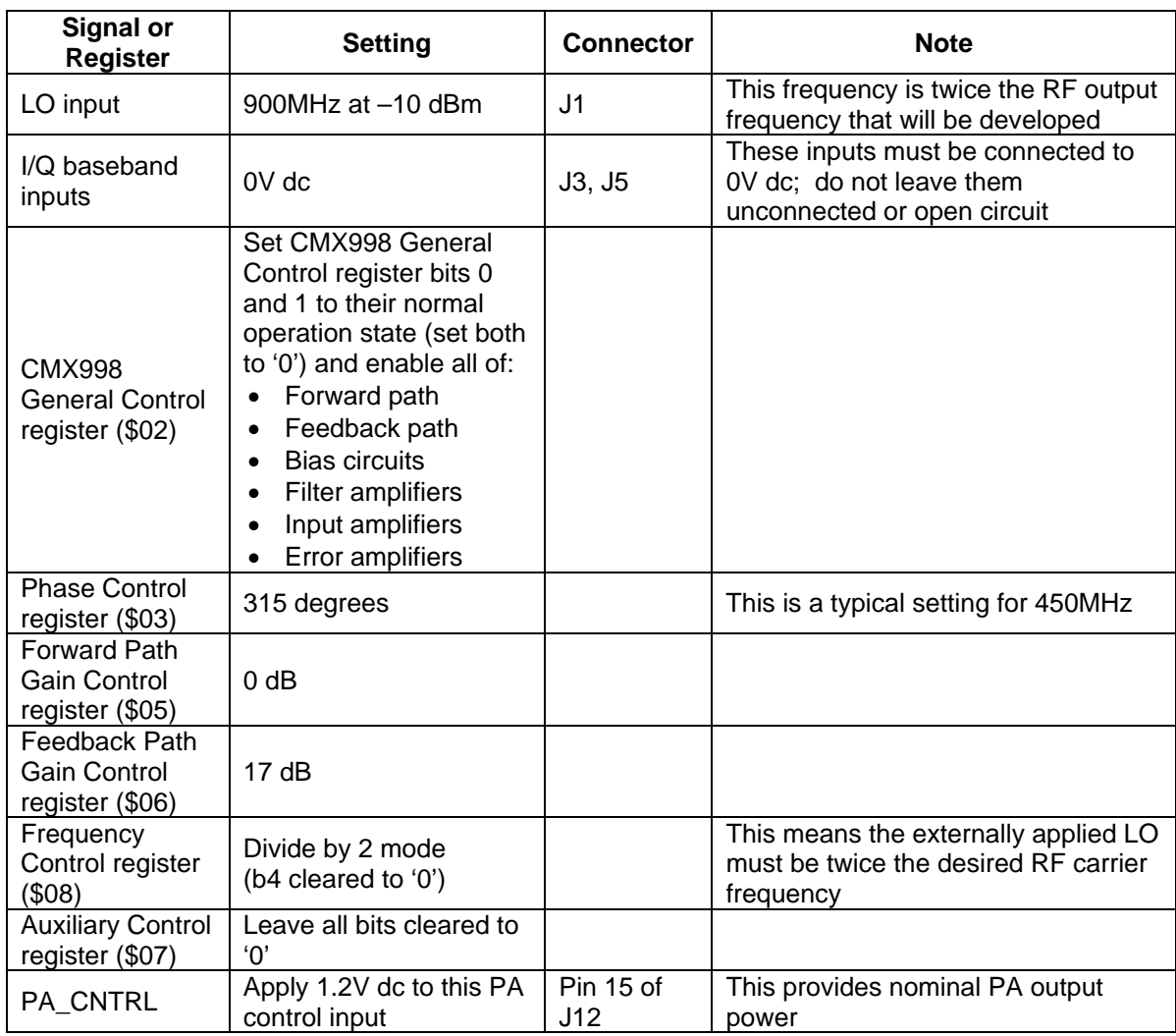

2. Analyse the RF PA output to ensure the loop phase has been correctly set.

3. Adjust VR1 and VR2 to minimise the RF PA output carrier level. (This step reduces dc signal path errors by adjusting EAQP and EAIP input offsets, respectively).

#### $3.3$ Operate

Baseband I/Q signals (typically 1.6V p-p to 2.0V p-p) can now be applied to develop a linearised, modulated RF output of >+32 dBm PEP.

Notes:

- The output of the CMX998's input amplifiers should be 0.8V p-p nominal and 1.0V p-p  $a)$ maximum. Any user changes to the input amplifier's external components and applied baseband I/Q signal levels should ensure the amplifiers' output level remains at 0.8V p-p nominal and 1.0V p-p maximum.
- $b)$ The peak to average power ratio of the user-provided modulation will determine the mean RF output power delivered by the EV9980. This is true for any RF PA.
- Applying low I/Q baseband input signal levels will needlessly raise the noise floor of the RF  $\mathsf{C}$ PA output and so should be avoided.

#### **Signal Lists**  $\overline{\mathbf{4}}$

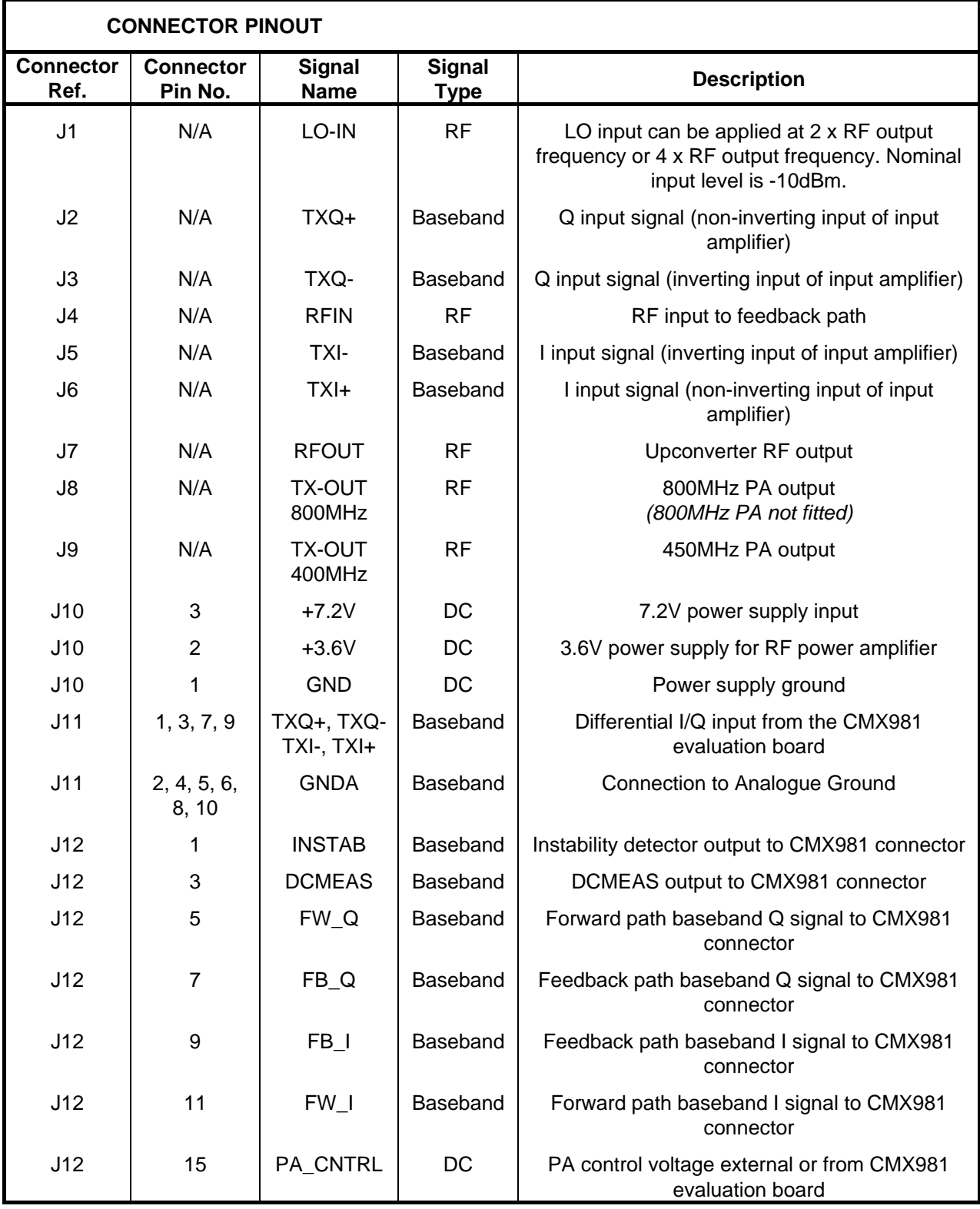

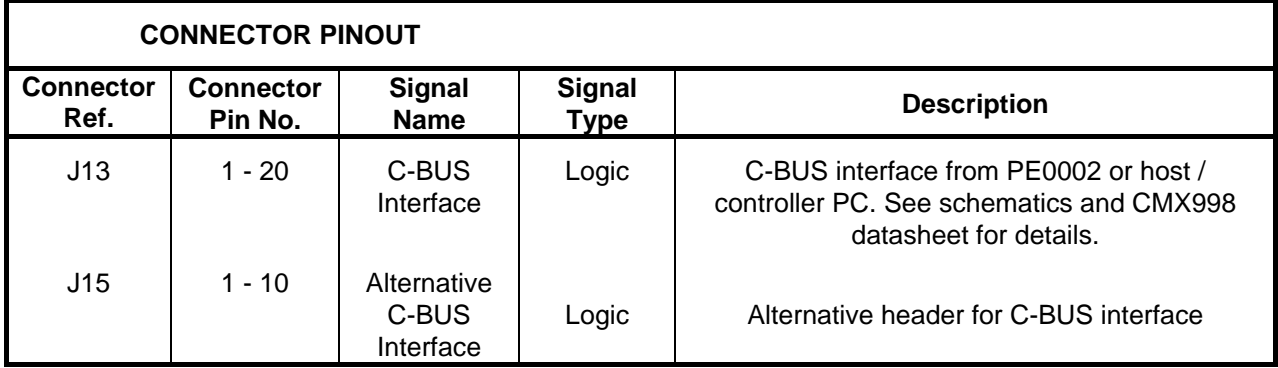

Table 1 - Signal List

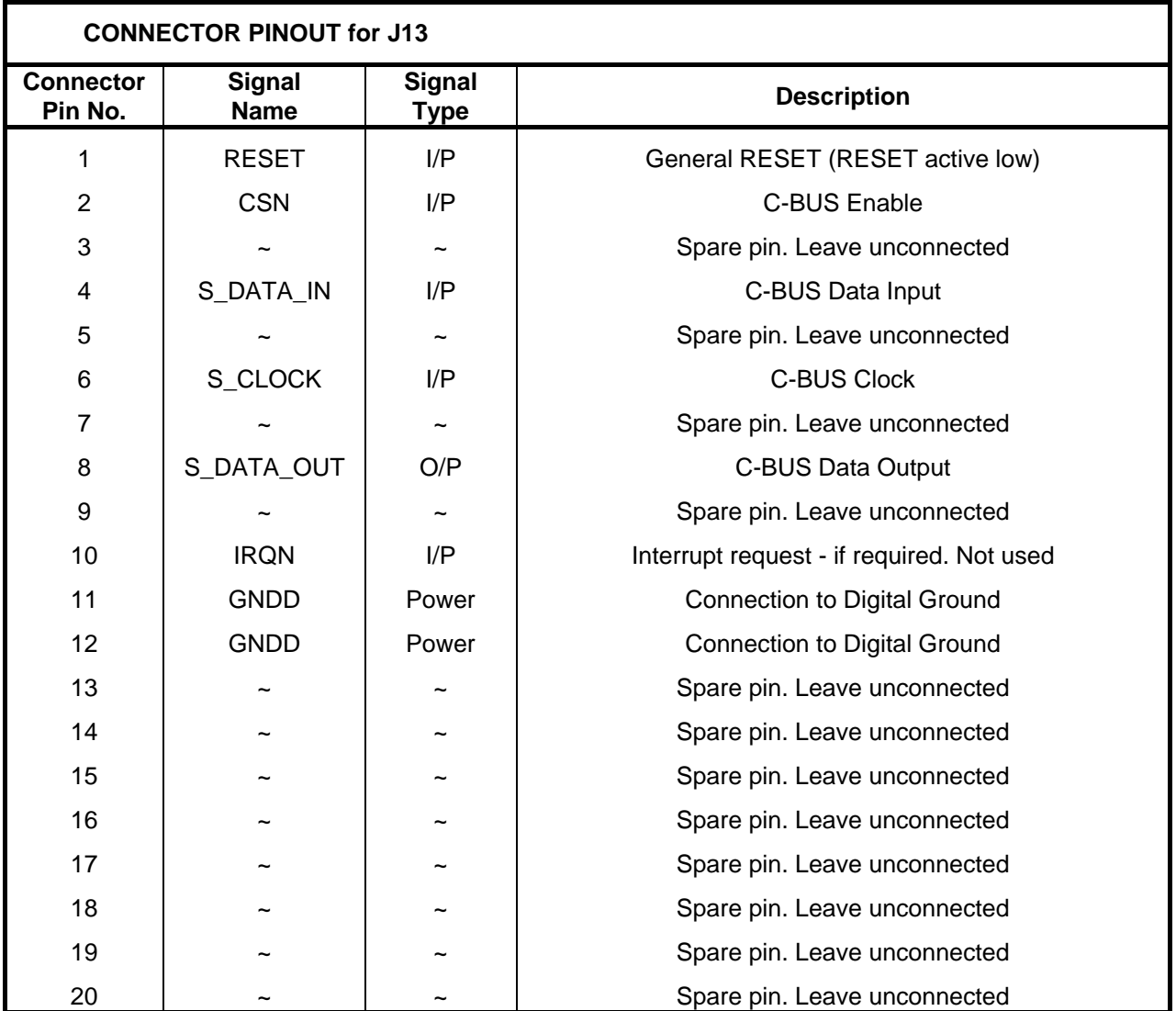

### Table 2 - PE0002 Interface

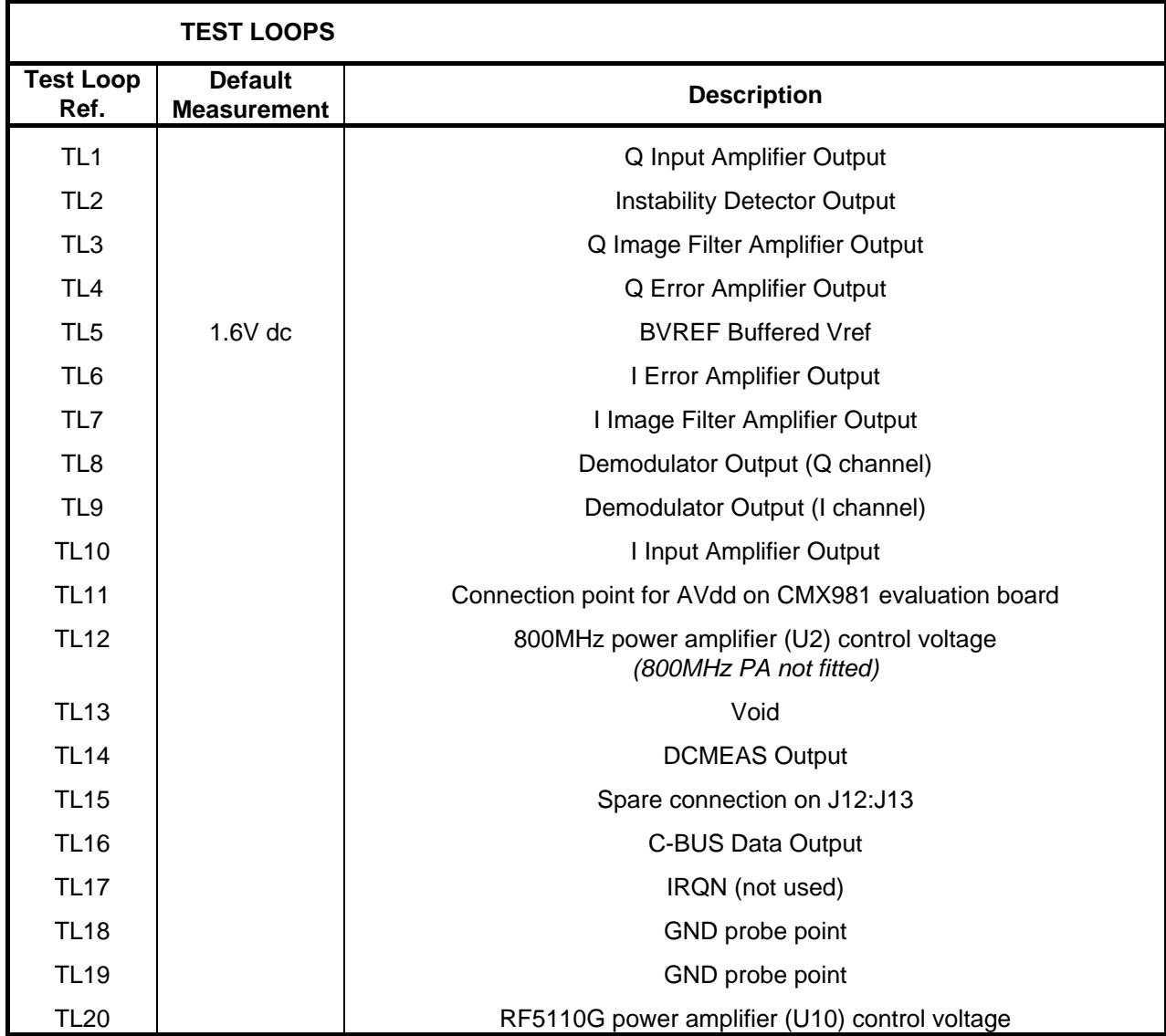

Table 3 - Test Loops

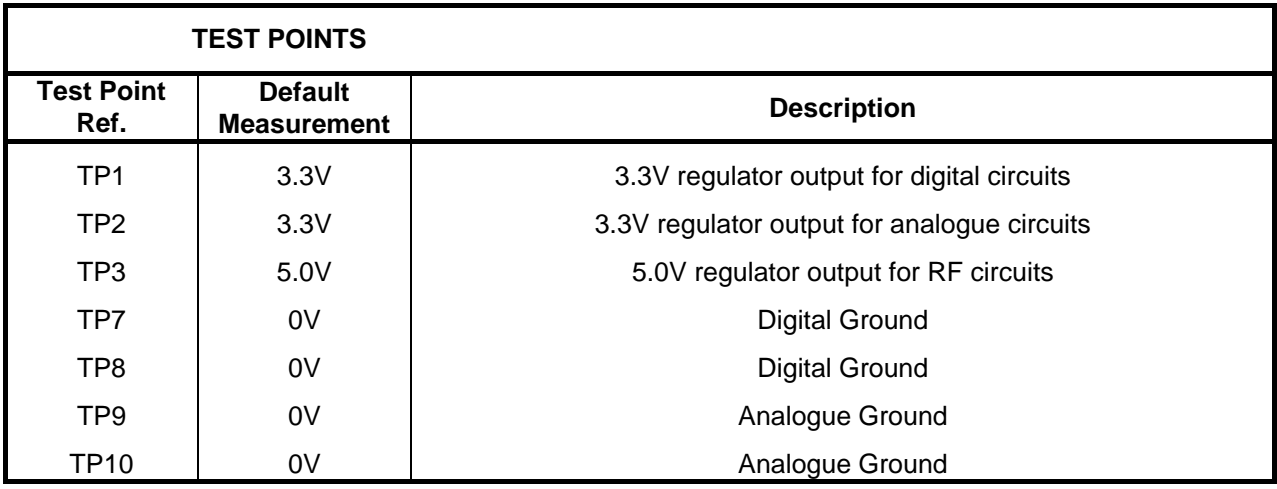

### Table 4 - Test Points

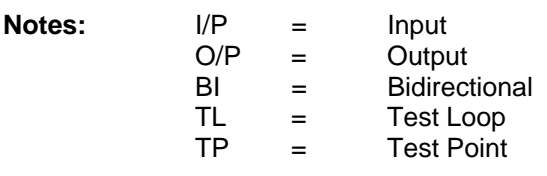

#### 5 **Circuit Schematics and Board Layouts**

For clarity, circuit schematics and board layouts are available as separate high-resolution files. These can be obtained via the CML website.

The layout on each side of the pcb is also shown in Figure 3 and Figure 4.

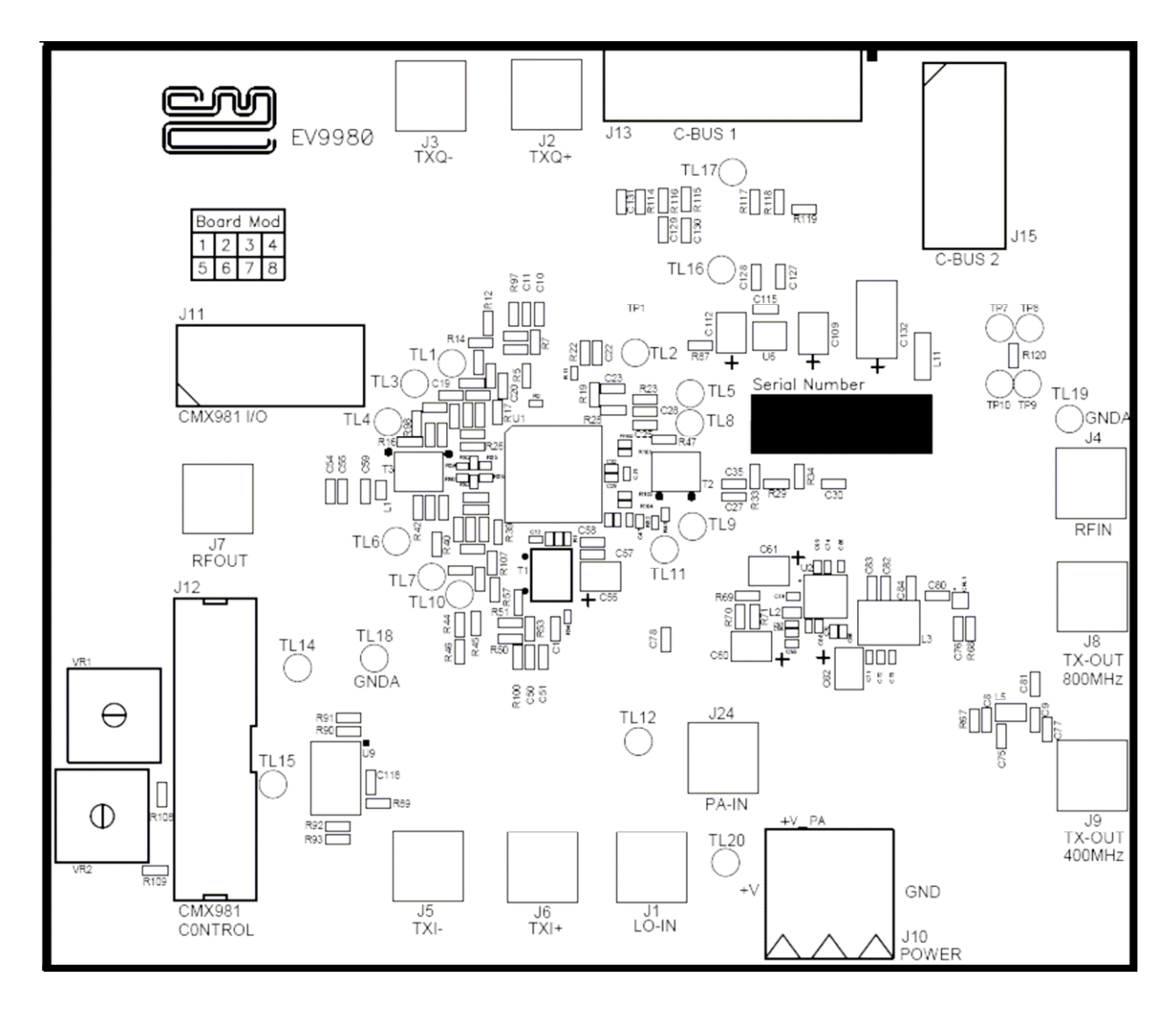

Figure 3 - PCB Layout: top

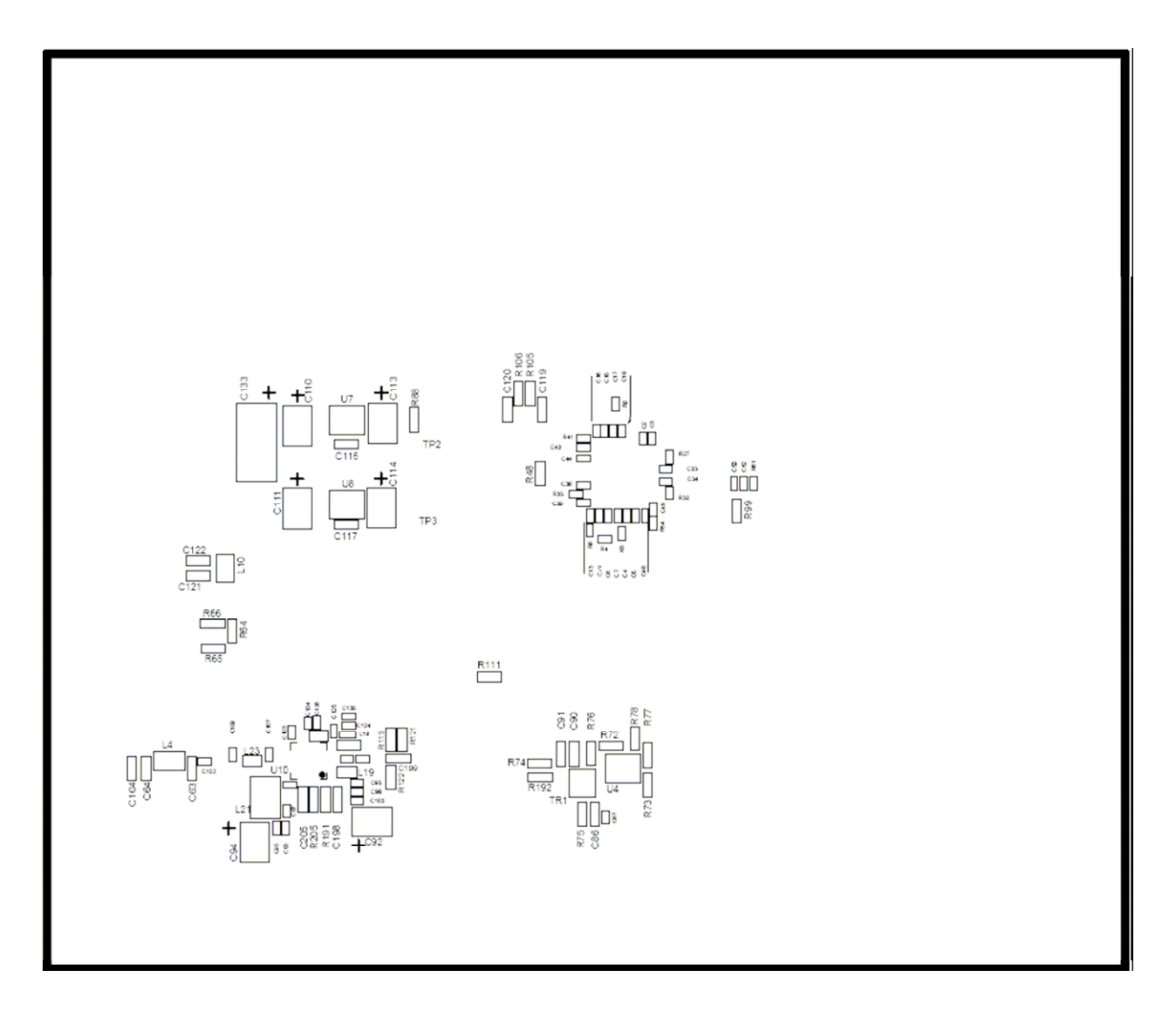

Figure 4 - PCB Layout: bottom

#### **Detailed Description** 6

The CMX998 datasheet (available at www.cmlmicro.com) should be referred to for a detailed description of the CMX998 device.

The EV9980 functionality includes:

- Demonstration of the CFBL RF functionality. One PA device has been included to allow operation at 450MHz to be evaluated in detail
- Operation at 100MHz to 1000MHz
- Support for customer power amplifiers at different powers and frequencies over the full operating range of the CFBL IC
- C-BUS Interface that allows the card to be connected to a host µController. Interface to a PC for initial test and customer evaluation is available separately with suitable PC software that allows control of all device functions
- Interface directly to CMX981 evaluation card allows demonstration of:
	- $\pi$ /4-DQPSK modulation  $\Omega$
	- burst and continuous transmission  $\circ$

In summary, the EV9980 allows the user to create experiments to investigate all aspects of the CMX998 device. The EV9980 is designed to allow user modification, to support detailed investigation of each user's specific and different applications.

#### $6.1$ **Hardware Description**

#### $6.1.1$ **Cartesian Feedback Loop (CFBL)**

The card is configured to allow the CFBL to operate in normal operation with single ended external inputs. The gains are set in the baseband amplifier sections to suit the input drive levels in section 6.1.4. The error amplifier is configured with a loop filter optimised for operation with the on-board power amplifier, but can be configured with user values for any other requirements. It is possible to access the up-converter output and the down-converter input so that customers can connect their own power amplifiers into the loop (section 6.2.4). The LO input and modulator output are matched with broadband balun transformers to allow wideband operation from 200MHz to 1GHz. NOTE: EV9980 is supplied with transformar (T3) fitted with a TC4-14+ from Mini Circuits; this is recommended for applications between 200MHz and 1GHz. For operation at 100MHz to 200MHz, customers are recommended to fit an alternative component, e.g. Coilcraft WBC4-1WL.

The RESET pin (active low) is pulled high with 100k ohms. The user can pull this pin low to reset the device (or the software reset can be used).

#### $6.1.2$ **Power Amplifiers**

The card includes footprints for power amplifiers to demonstrate the CFBL IC at ~450MHz or ~800MHz. The default connection uses U10 (RF5110G) configured for 450MHz operation and is capable of producing  $29-30$ dBm (mean) output power with  $\pi/4$ -DQPSK modulation. An option of using an 800MHz power amplifier (U2, RF2173) is included in the design and this is also capable of 29~30dBm (mean) output with  $\pi$ /4-DQPSK modulation. U2 is not fitted to the EV9980 as supplied but can be fitted by the user. Alternatively the RF5110G can also be reconfigured for ~800MHz operation. Component changes are required to make use of either of these options, see section 6.2.1 or 6.2.2.

Gain control has been included which allows the power amplifiers to be connected to the CMX981 Ramping DAC or to an external variable voltage source.

#### $6.1.3$ **Local Oscillator (LO)**

The local oscillator has not been provided on the EV9980. A connector is provided to allow an external oscillator source to be injected at twice or four times the RF output frequency depending on the oscillator mode selected in the CM998 Frequency Control register.

#### $6.1.4$ I/Q Baseband Inputs

The board allows the I/Q inputs to come from the CMX981 or from an alternative external source. The input can be differential or single ended. Adjusting the values around the CMX998 input amplifiers creates the required input configuration. The default setup is for single ended inputs, which are applied to TXI- and TXQ-. A typical input signal would be  $\sim$  1.6V p-p at 0V dc bias.

#### $6.1.5$ **CMX981 Interface**

The EV9980 has an interface to allow connection to the CMX981 Evaluation card (EV9810). There are two connectors J11 and J12 that include the following signals:

- I/Q Input signals from CMX981
- DCMEAS pin from CMX998 to CMX981 AUX ADC  $\bullet$
- Ramping DAC signal from CMX981 to EV9980 power amplifiers  $\bullet$
- Instability detector output
- DC Nulling signal input (optional)

#### $6.1.6$ **Manual DC Nulling**

The dc nulling can be done manually through the use of VR1 and VR2 variable resistors. They affect the dc level of at the input to the modulator so that the carrier can be nulled to a minimum manually. Automatic control can be implemented through the CMX981 interface (see CML Application Note 'Cartesian Feedback Loop DC Calibration').

#### $6.1.7$ **Power Supply**

The input to the PCB for CMX998 and interface circuits is nominally 7.2V (5.25V to 8V is acceptable). On board regulators are provided to generate voltage rails used on the EV9980 (3.3V used for CFBL IC).

The power supply to the PA is provided directly from a separate 3.6V (nominal) input. This supply can be in the range 3.6V to 3.8V to achieve +33dBm PEP output power.

#### $6.2$ **Adjustments and Controls**

The user has the ability to configure the EV9980 for a number of different operational scenarios.

#### $6.2.1$ 800MHz Operation using the RF2173

The default operating frequency is 450MHz, so the following components need to be changed to enable the EV9980 to work at 800MHz:

- For PCBs 'Mod State' 4 or 5, U2 (RF2173 not supplied) will need to be fitted.
- C81, R111, R192 become not fitted (NF)
- C76, C78 should be 1nF  $\bullet$
- R74 should be 0R
- L10 should be 0R
- C121, C122 should become not fitted (NF)  $\bullet$

Typical values for CMX998 registers at 800MHz are (+32dBm PEP output):

- phase control =  $67.5$  degrees  $\bullet$
- forward path attenuation =  $0$  dB
- feedback path attenuation =  $14$  dB
- Input (to TXI-  $& TXQ-$ ) = 2V p-p

(Note: for 450MHz typical register values see section 3.2)

#### $6.2.2$ 850MHz Operation using RF5110G

The RF5110G power amplifier on EV9980 is configured for 450MHz operation however the device is also capable of 800MHz - 900MHz operation. To use the RF5110G at 850MHz the changes in Table 5 must be implemented. A typical response of the power amplifier with these changes applied is shown in Figure 5 (measured using the PA connector, J24).

The 450MHz directional coupler is not appropriate for 850MHz operation and the low pass filter (C121 / C122 / L10) is not required. As a result further changes are required before the CMX998 can be used in closed-loop mode to linearise the RF5110G. These changes are detailed in Table 6.

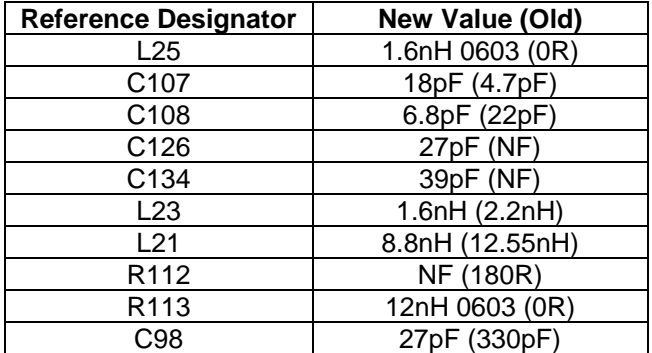

### Table 5 - Component changes to EV9980 for 850MHz operation with RF5110G

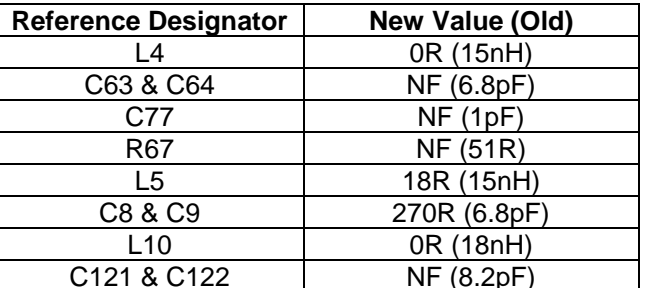

### Table 6 - Changes to EV9980 for 850MHz closed-loop operation

Typical values for CMX998 registers at 850MHz using the RF5110G, and modifications applied to EV9980 as detailed in Table 5 and Table 6, are (+32dBm PEP output):

- $\bullet$ phase control =  $202.5$  degrees
- forward path attenuation =  $0$  dB  $\bullet$
- feedback path attenuation =  $24$  dB  $\bullet$
- Input (to TXI- & TXQ-) =  $700mV$  p-p  $\bullet$

(Note: for 450MHz typical register values see section 3.2 and for 800MHz with RF2173 PA see section  $6.2.1$ )

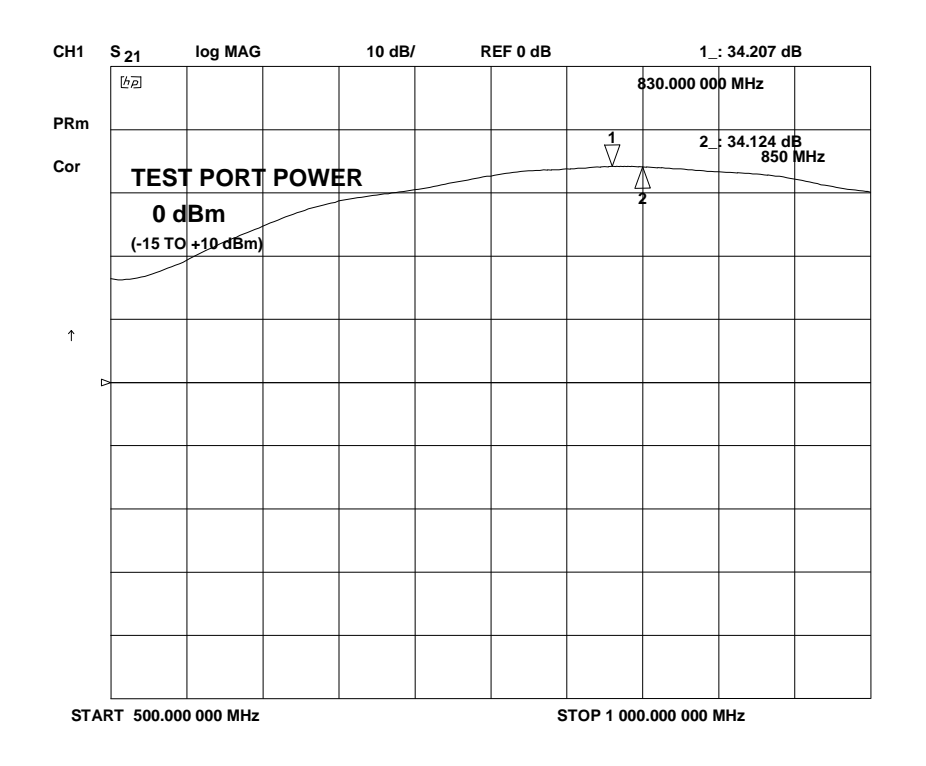

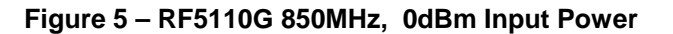

#### $6.2.3$ Improved Wideband Noise in 450MHz Operation

The EV9980 in default configuration is optimised for linearity. The RF5110G has circa 40dB of gain producing a high loop gain and excellent linearization. This is at the expense of wideband noise because the action of the loop causes the CMX998 up-converter output levels to back-off. The wideband noise can be improved by adding a 15dB attenuator before the RF5110G with the following changes:

- R113 becomes 150R (formerly 0R)
- R121 and R122 become 68R (formerly NF)

For further details see section 6.4.3.

#### $6.2.4$ **Using an External Power Amplifier**

The EV9980 can be used with an external power amplifier using connectors J7 and J4. The PA should be connected as shown in Figure 6 In addition the following changes should be made:

- Move C55 (1nF) to C54  $\bullet$
- Move C27 (1nF) to C30
- Fit C35 as a 0R (0603 resistor)

The external power amplifier should require a drive level of approximately 0dBm. The feedback signal to J4 should meet the requirements of the CMX998 down-converter input. The output power of the PA can be any value as long as the feedback level to J4 is within the operating range of the IC; the optional attenuator is shown where this levels can be adjusted.

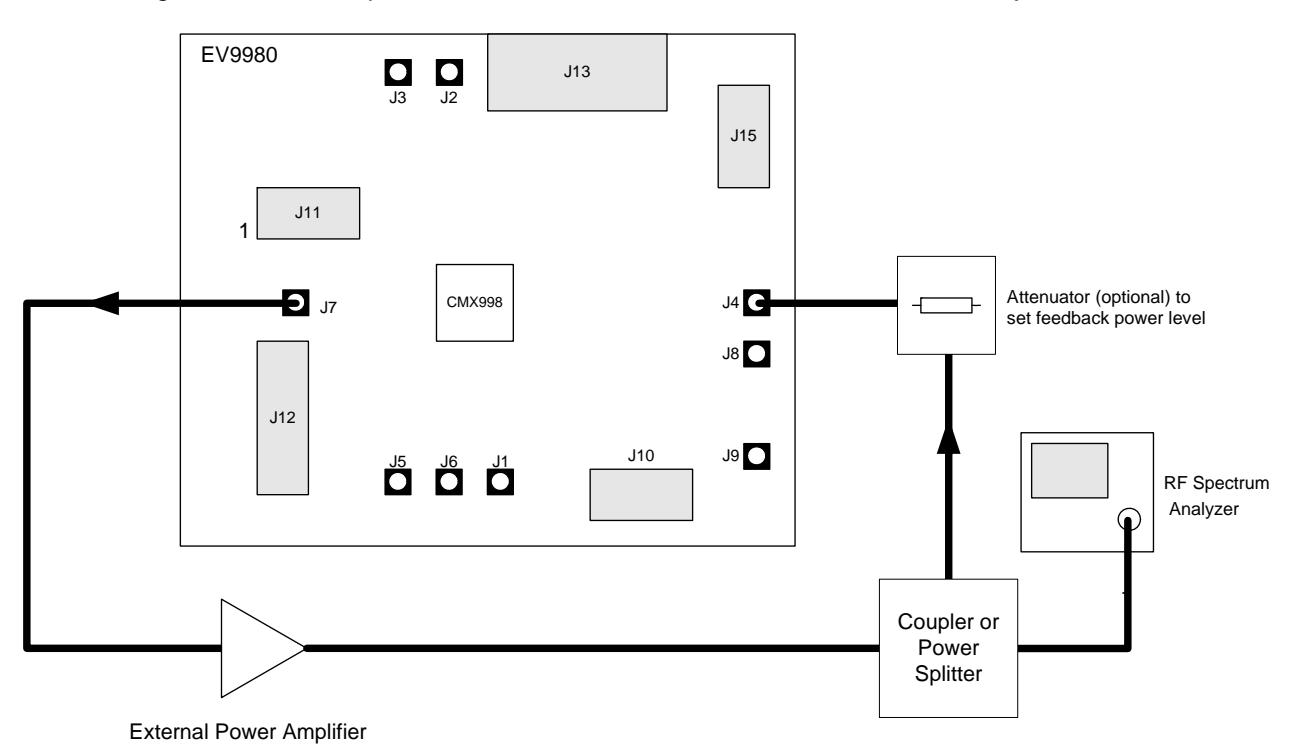

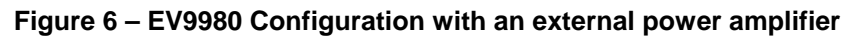

#### $6.3$ **Software Description**

The EV9980 does not require any embedded firmware. The CML product PE0002, available separately, can be used with the EV9980 and the related PC software (ES9980xx.exe). The ES9980 application allows the user to interact with the EV9980 via an easy to use graphical interface. It consists of three tabs: each one representing a particular set of registers or a particular function of the CMX998.

To select a tab simply click on the corresponding name in the row at the top of the program window. Setting or clearing the check box associated with a bit of a register will cause that bit to be set or cleared when the register is next written to. If the 'Auto Write' check box is set a register will be written whenever a check box or list box associated with it is modified. This removes the need to click the 'Write' button associated with that register. The program can be closed at any time by clicking the 'Close' button or by pressing 'Alt' and 'F4' keys simultaneously.

#### $6.3.1$ The CMX998 Regs (\$01-\$06) Tab

The CMX998 Regs (\$01-\$06) Tab gives access to the General Control register, Gain Control register, Phase Control register and General Reset command, see Figure 7. Also on this tab, the C-BUS header to be used can be selected.

In the case of the gain and phase control registers, slide bars have been used to allow easy control during operation.

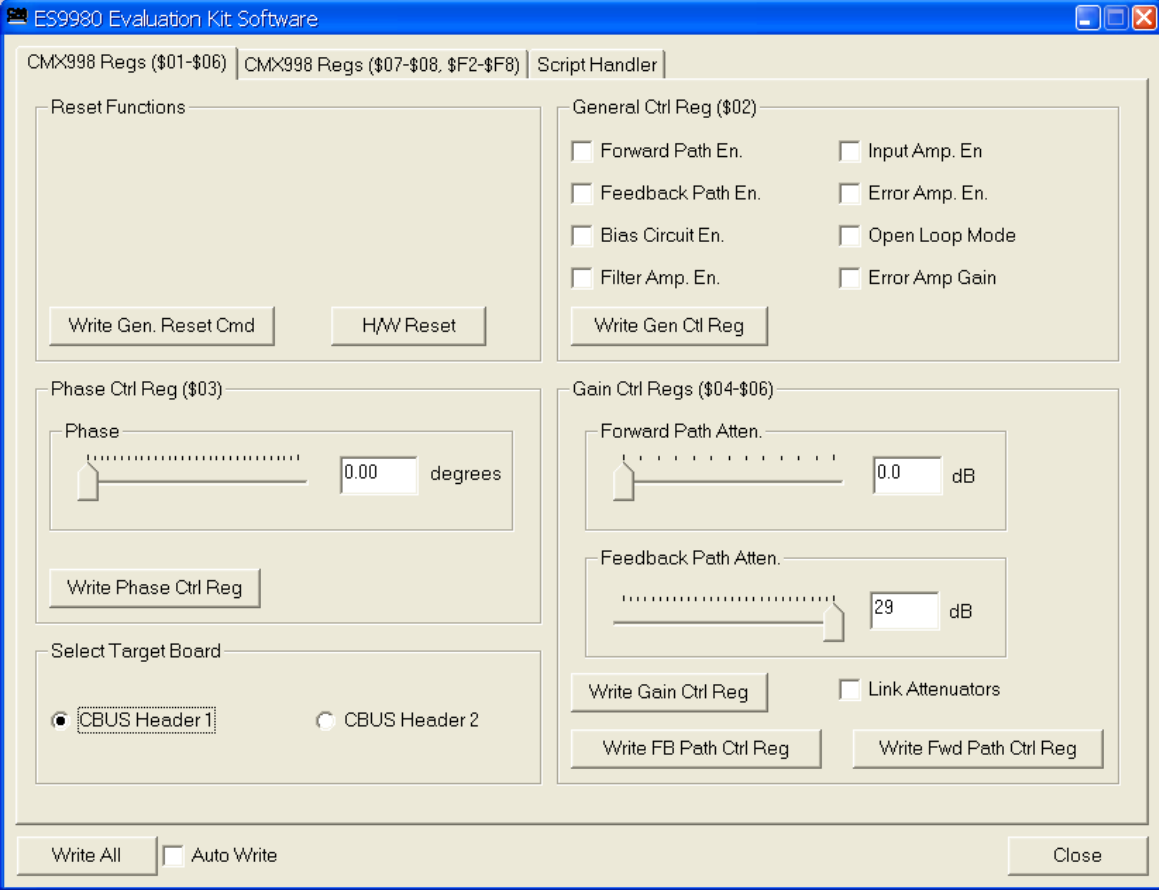

### Figure 7 - The CMX998 (\$01-\$06) Tab

<sup>© 2009</sup> CML Microsystems Plc

#### The CMX998 Regs (\$07-\$08, \$F2-\$F8) Tab  $6.3.2$

The CMX998 Regs (\$07-\$08, \$F2-\$F8) Tab gives access to the Aux Control and Frequency Control registers, see Figure 8. This tab also allows the registers \$F2 to \$F8 to be read individually.

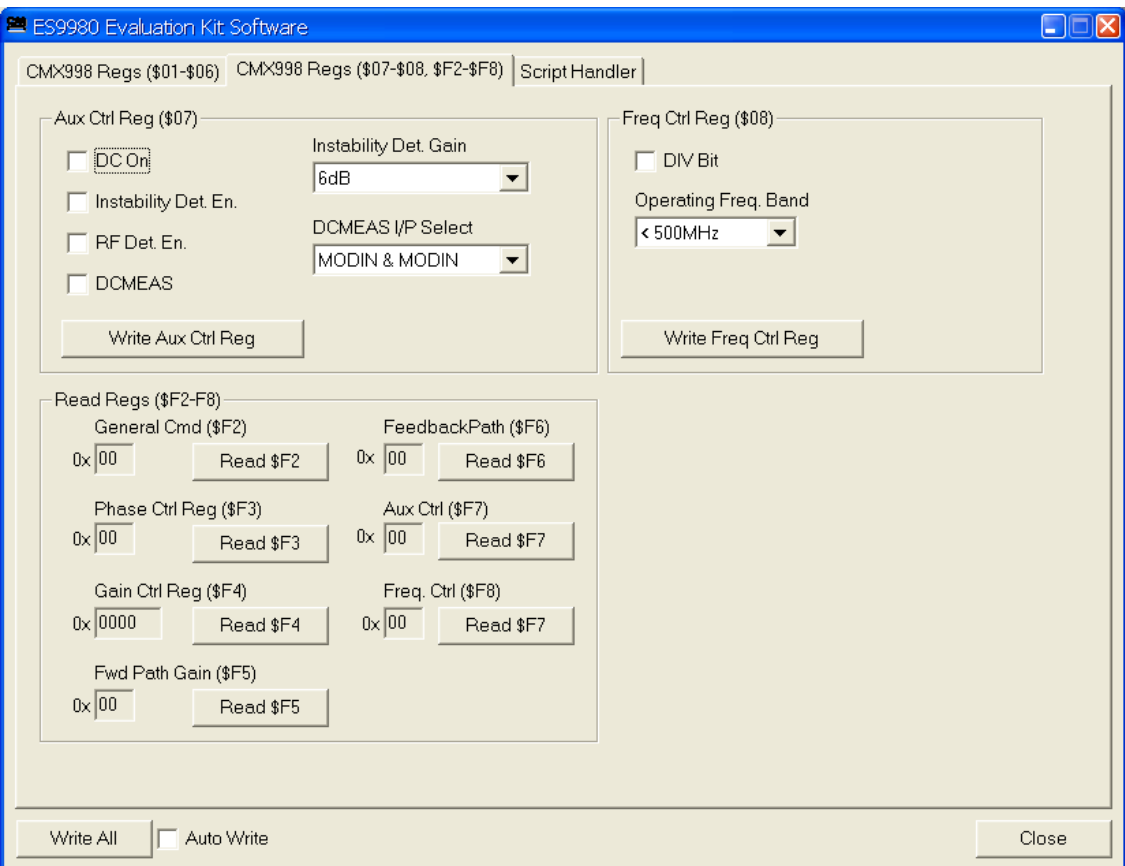

Figure 8 - The CMX998 (\$07-\$08, \$F2-\$F8) Tab

#### The Script Handler Tab  $6.3.3$

The Script Handler Tab (shown in Figure 9) allows the execution of script files consisting of register write, read, and delay commands. These are plain text files on the PC, which are compiled via the GUI but executed by the E2 Microprocessor on the PE0002 board. The script language is documented separately in the "Script Language Reference" document, which can be downloaded with the PE0002 support package from the CML website. Control of the EV9980 does not require the use of script files.

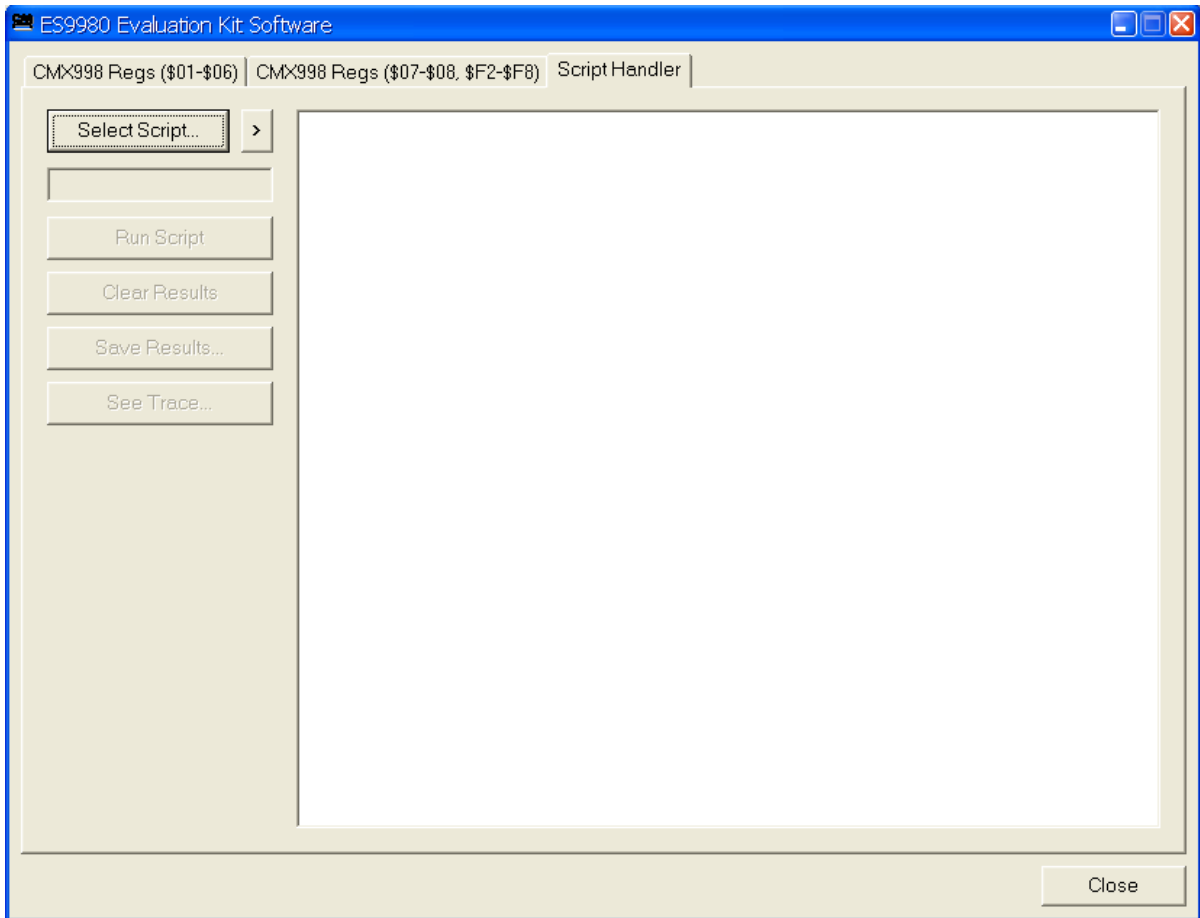

Figure 9 - The Script Handler Tab

To select a script file, click on the 'Select Script' button. The Open File Dialog is displayed. Browse and select the script file. The folder that contains the script file will be the working folder of the script (i.e. all the files referenced in the script will be searched in this folder). Alternatively, select a script file from the recent files list. Click on the '>' button to display the list.

The results window displays the values returned by the script. These results can be saved to a text file or discarded by clicking on the 'Save Results' or 'Clear Results' buttons, respectively. When a script file is being executed the 'Run Script' button will change to be the 'Abort' button, the rest of the tab will be disabled and the other tabs cannot be selected.

After a script has finished running and when trace data is available, the 'See Trace...' button will be enabled. Up to 131072 C-BUS transactions can be logged in the PE0002 board. Click in the 'See Trace...' button to display the Trace dialog box. Note that the C-BUS transactions are only logged if the feature has been enabled in the script. See the "Script Language Reference" document for details.

<sup>© 2009</sup> CML Microsystems Plc

#### $6.4$ **Application Information**

#### $6.4.1$ **Error Configuration**

The error amplifier configuration used on the EV9980 is shown in Figure 10. The following conditions apply to the values fitted on the EV9980, the 1<sup>st</sup> Pole is at ~16kHz, the 2<sup>nd</sup> Pole is at ~32kHz and the Zero is at ~320kHz. These can be changed for any user requirement.

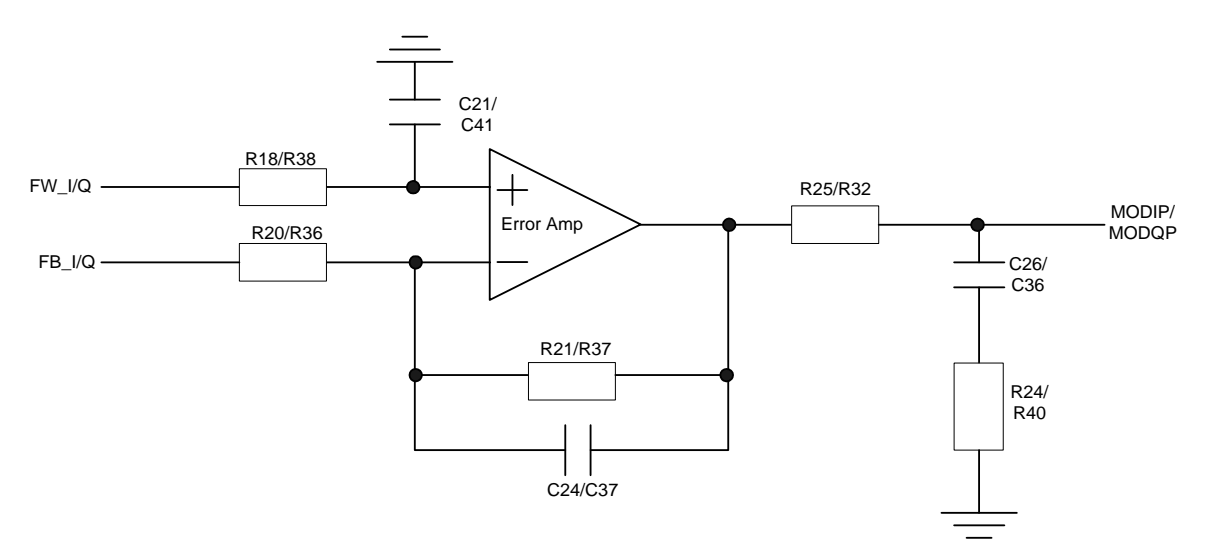

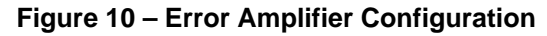

#### **Typical Performance of Closed Loop Configuration**  $6.4.2$

Typical performance of the EV9980 with two-tone and 18ksymbols/s π/4DQPSK modulation is given in the following sections.

#### $6.4.2.1$ RF5110G Operation at 450MHz

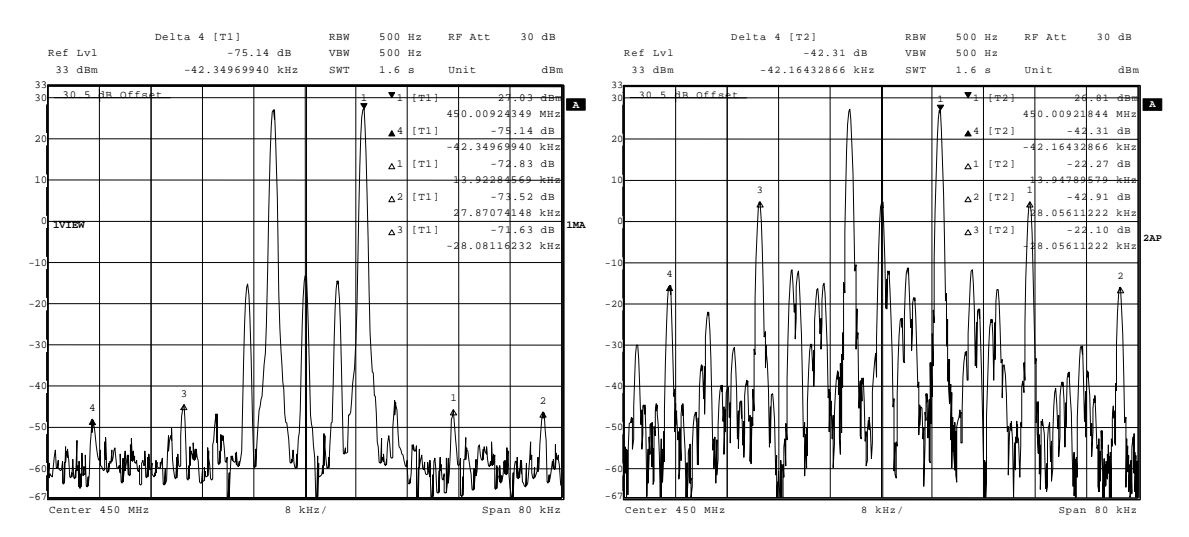

Figure 11 - CMX998 and RF2175 performance at 450MHz

(closed loop (left) and open loop (right) at approximately the same PEP output level)

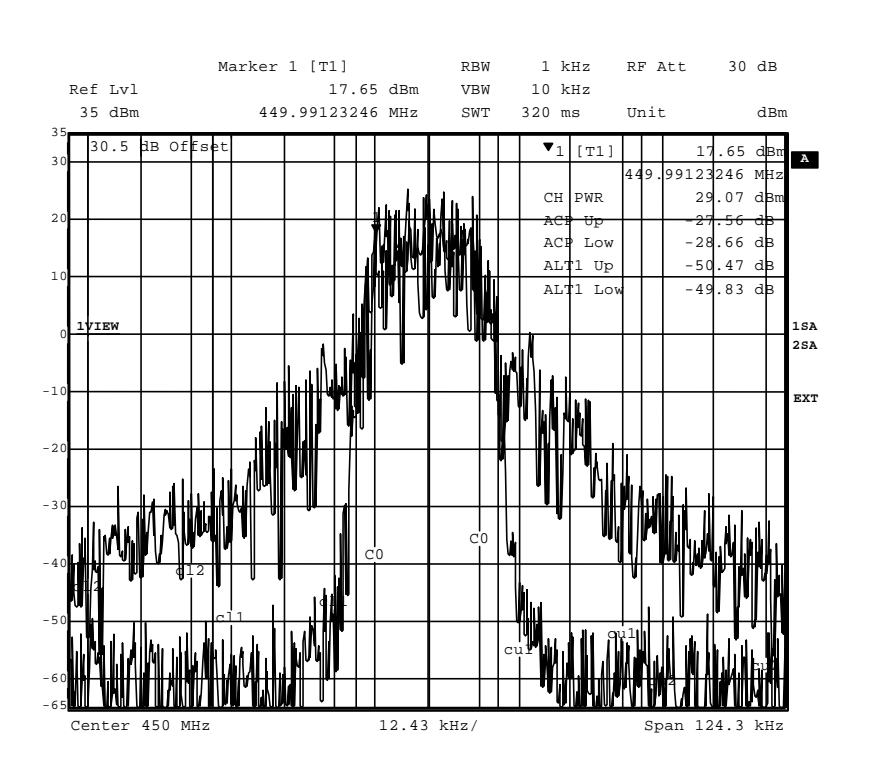

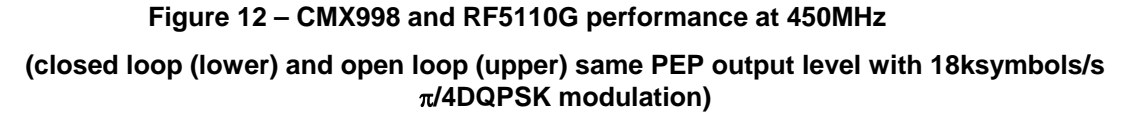

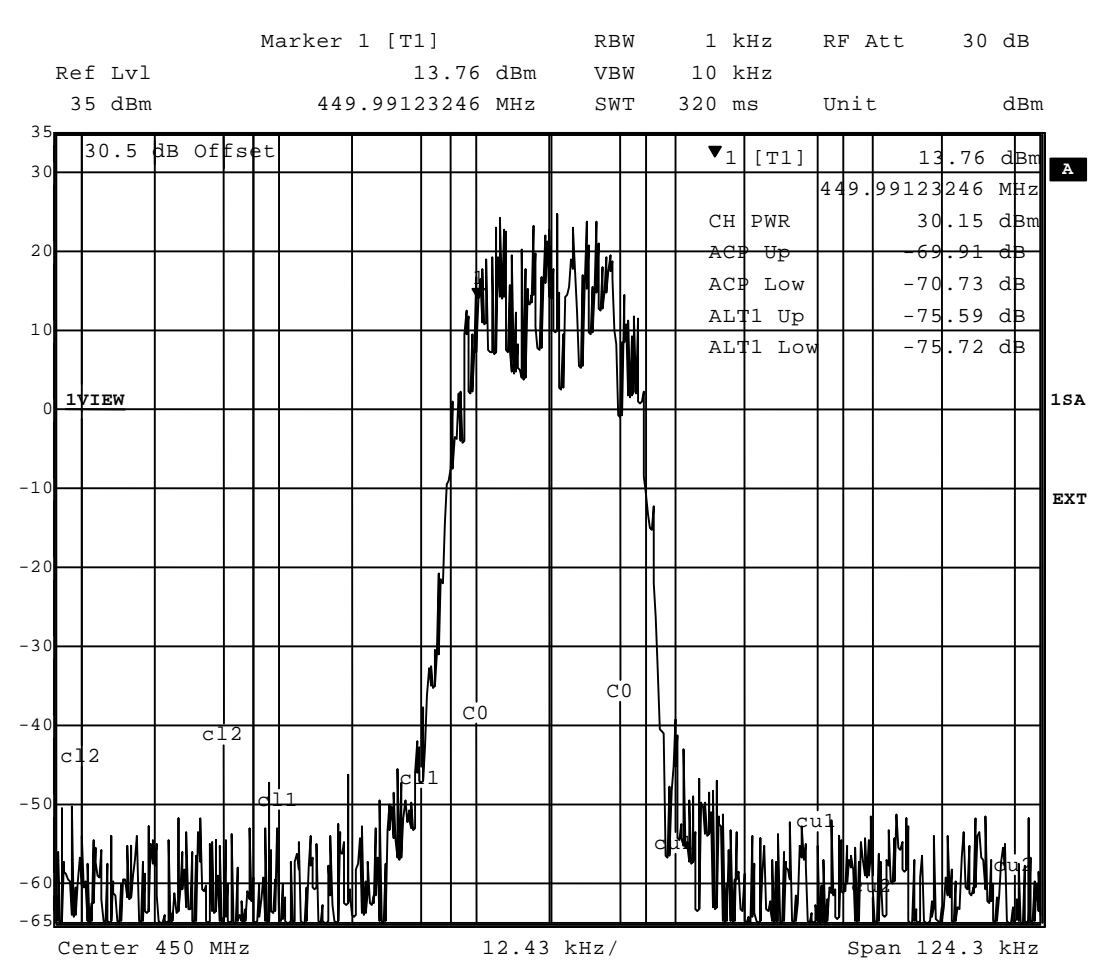

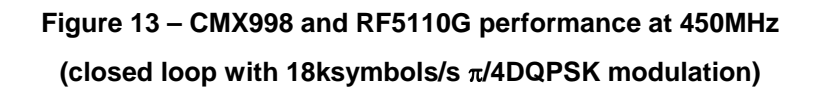

### 6.4.2.2 RF2173 at 800MHz

The EV9980 may be configured for 800MHz operation using the RF2173 power amplifier, see section 6.2.1 for details.

EV9980

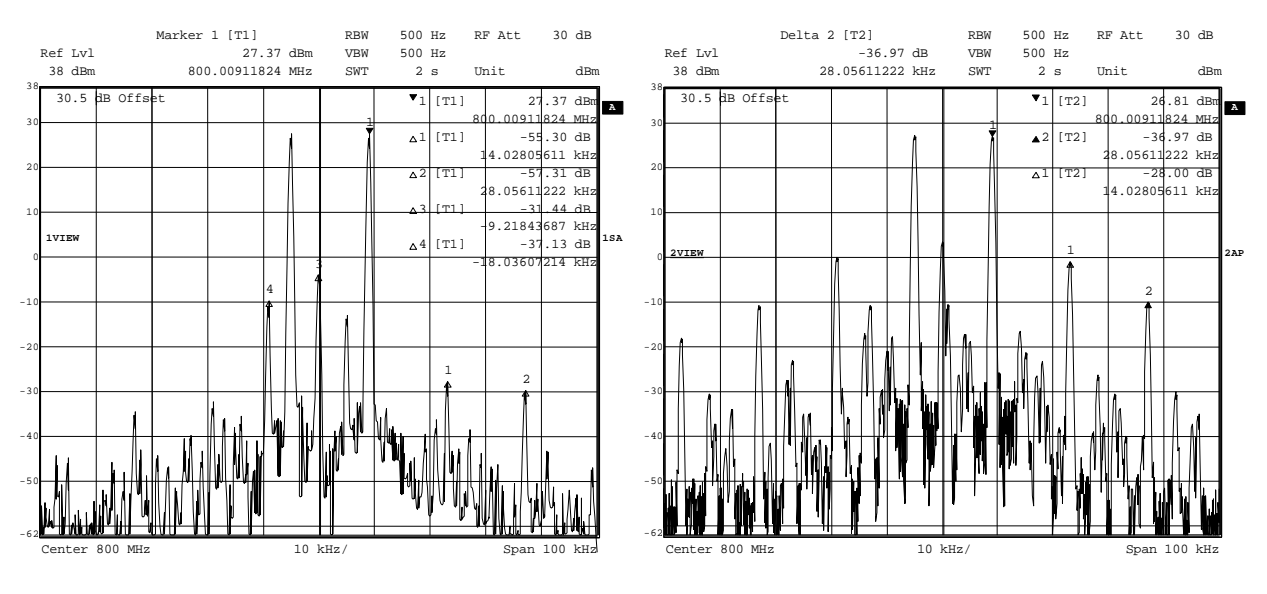

Figure 14 - CMX998 and RF2173 performance at 800MHz

(closed loop (left) and open loop (right) at approximately the same PEP output level)

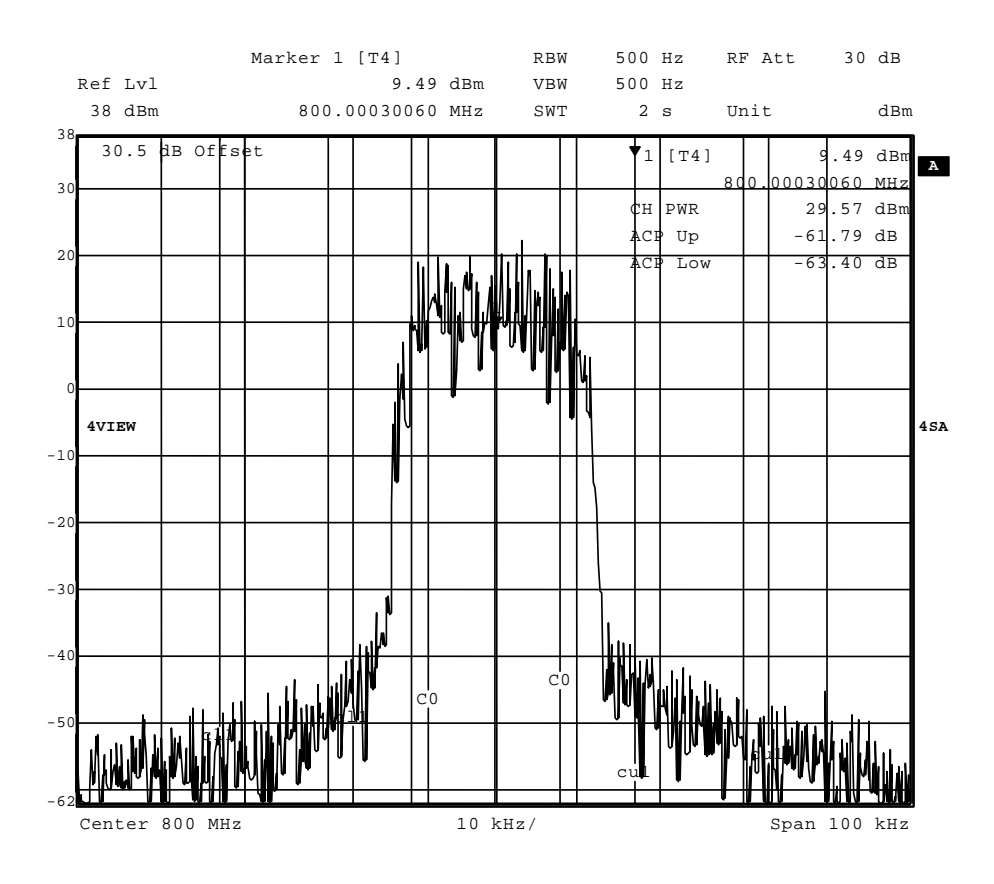

Figure 15 - CMX998 and RF2173 performance at 800MHz (closed loop 14dB feedback path attenuation, 18ksymbols/s  $\pi$ /4DQPSK modulation)

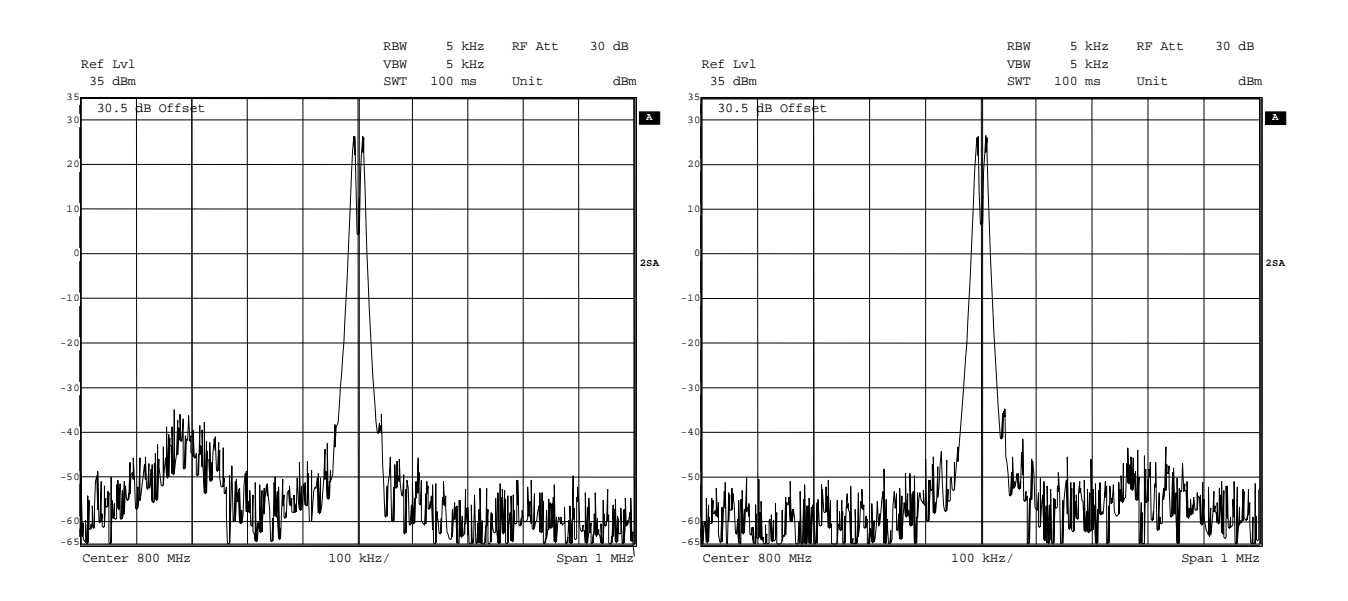

Figure 16 - CMX998 and RF2173 performance at 800MHz

(closed loop with phase control at extremes of stability = 123.75 deg. (left) and 11.25 deg. (right), showing classic peaking of noise when feedback phase is incorrect)

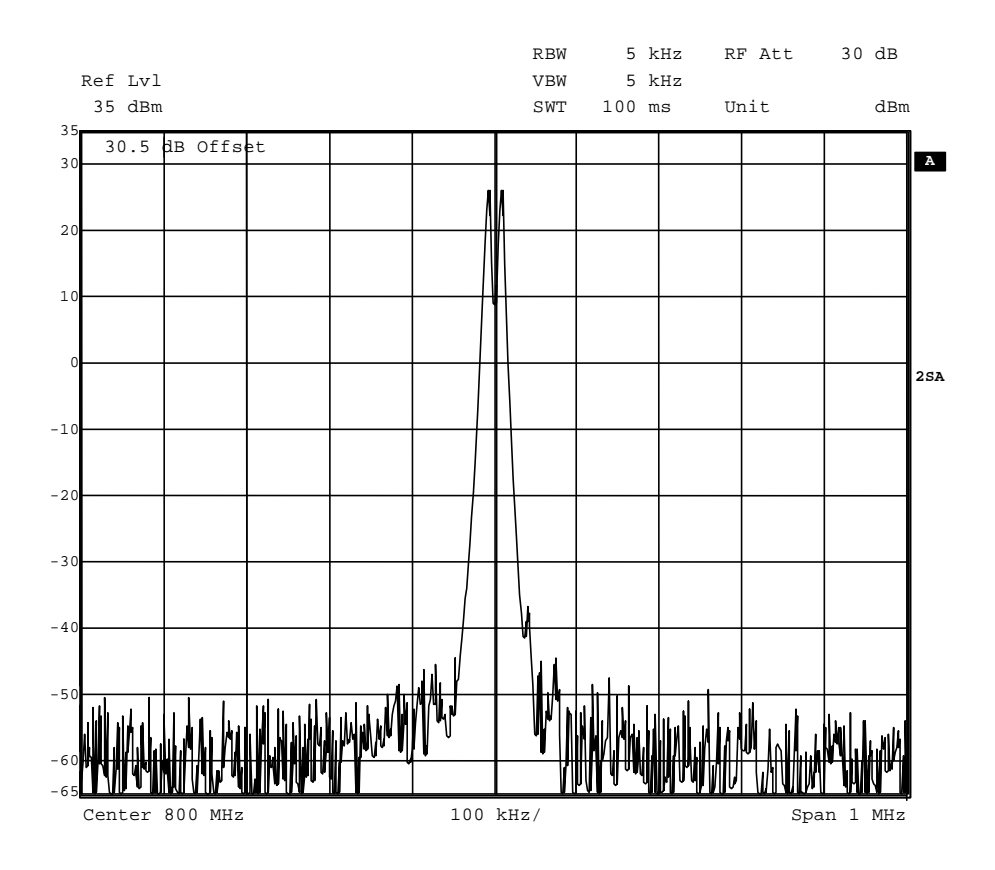

Figure 17 - CMX998 and RF2173 performance at 800MHz (correctly adjusted closed loop with phase control of 67.5 deg. resulting in a clean spectrum)

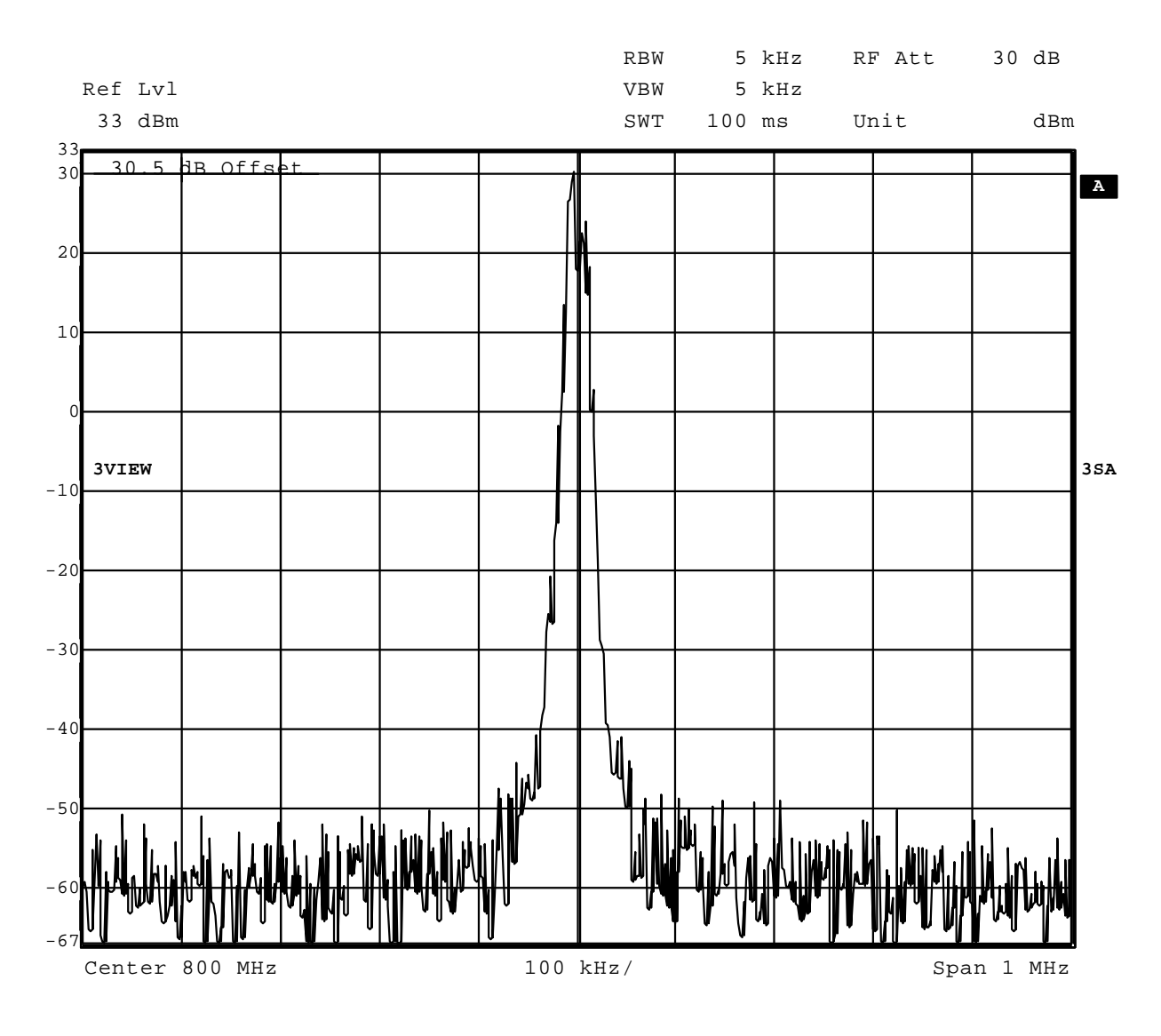

### Figure 18 - Broadband (1MHz) plot of CMX998 and RF2173 performance at 800MHz (closed loop with 18ksymbols/s π/4DQPSK modulation)

### 6.4.2.3 RF5110G at 850MHz

The EV9980 may be configured for 800MHz operation using the RF5110G power amplifier, see section 6.2.2 for details.

Measured with TETRA  $\pi$ /4-DQPSK modulation adjacent channel power is circa 64dB and alternate channels 73dB. The two-tone linearization is circa 30dB, as shown in Figure 20 (Phase shifter = 202.5 degrees, Forward path =  $0$  dB, Feedback path = -24 dB). The clean linearised spectrum is shown in Figure 21 and the edges of stability are shown by the characteristic noise 'humps' in Figure 22.

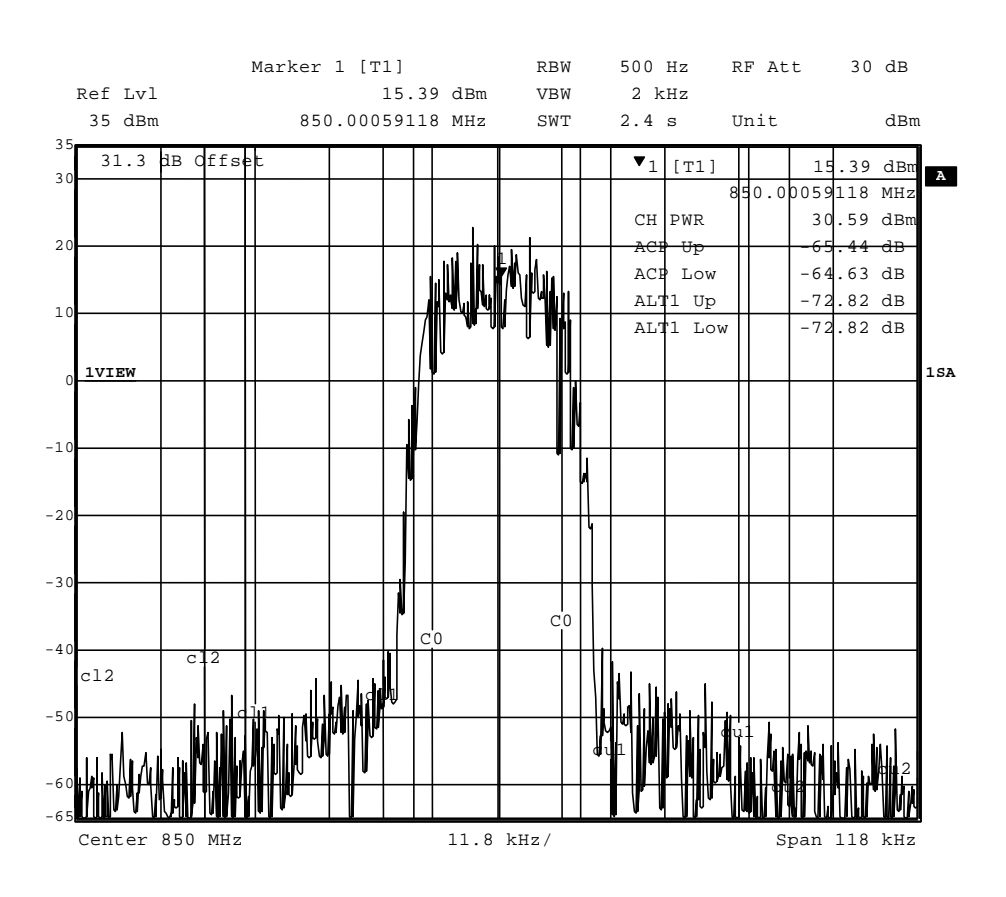

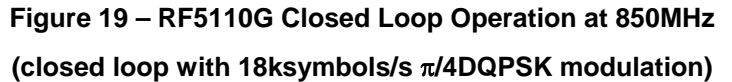

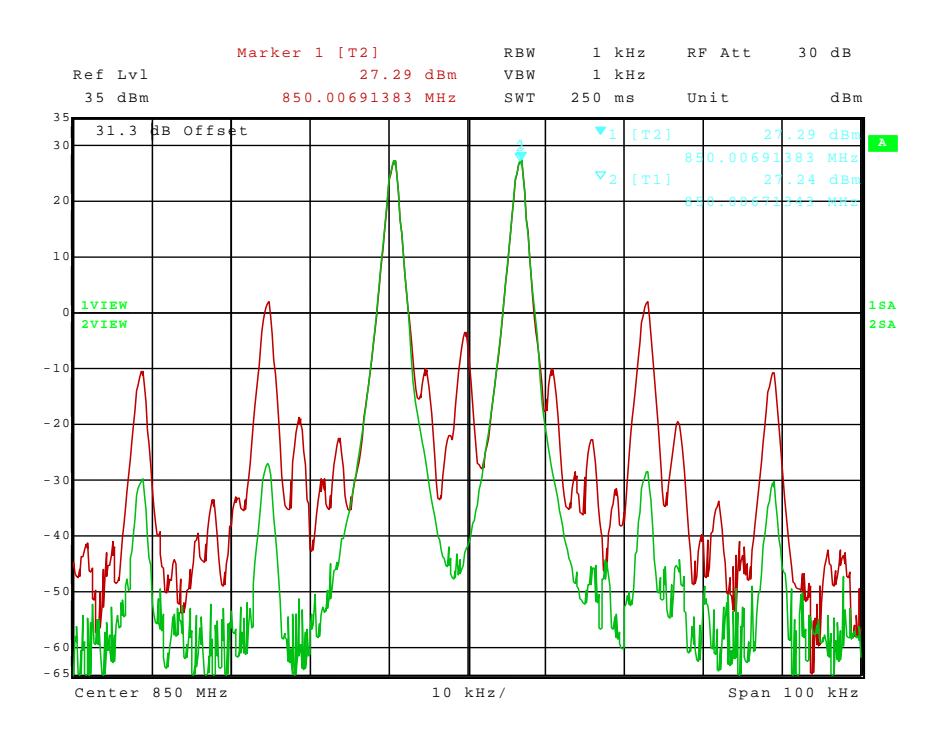

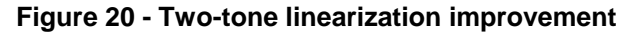

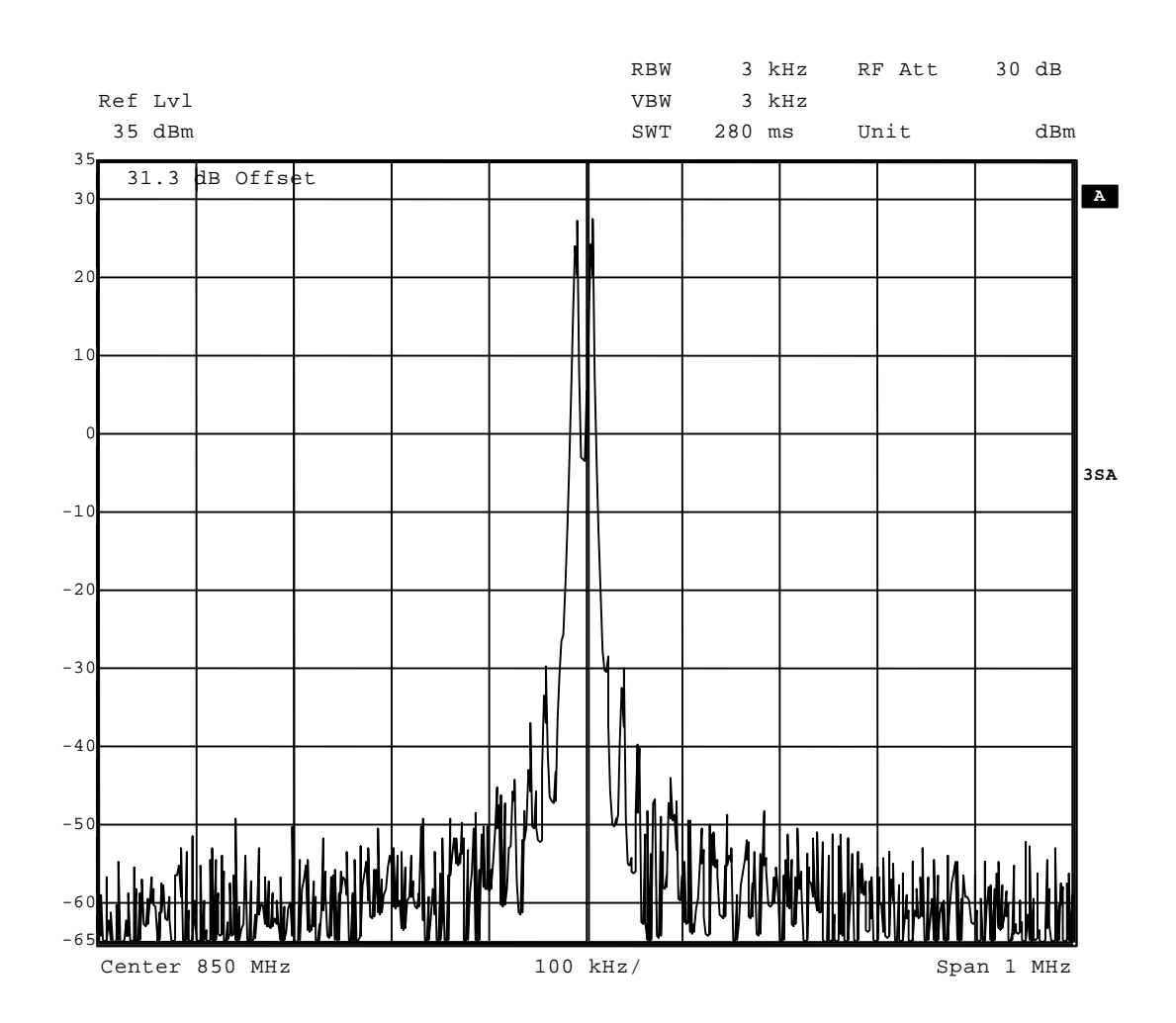

Figure 21 - Wideband (1MHz) plot of linearised two-tone signal

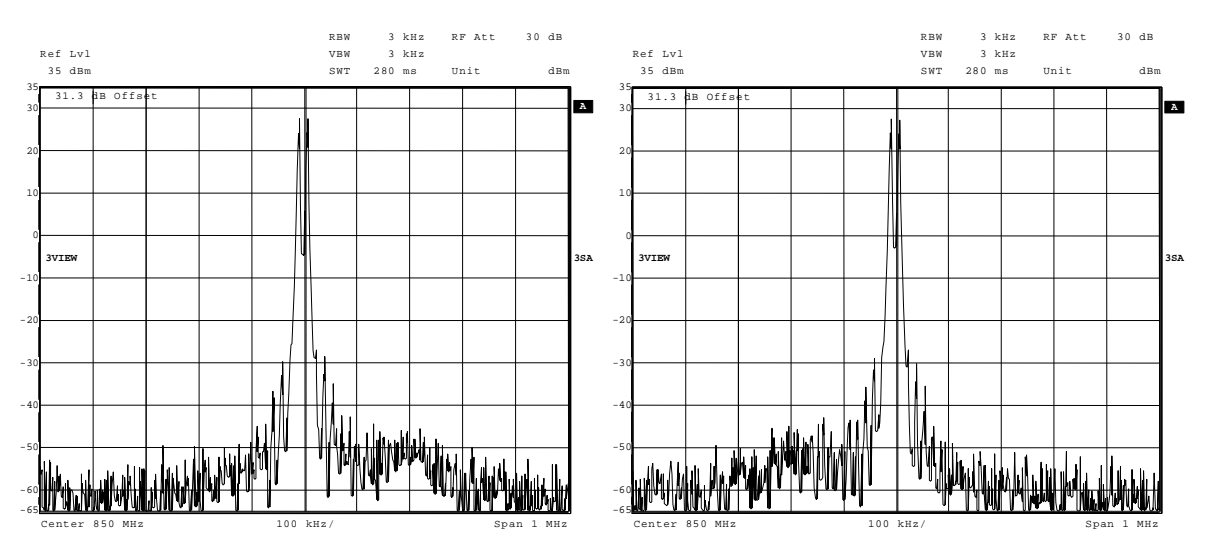

Figure 22 - Wideband response at extreme loop phase settings (168.75 degrees - left and 247.5 degrees - right)

© 2009 CML Microsystems Plc

UM9980/8

#### $6.4.3$ 450MHz TETRA Operation and Wideband Noise

The EV9980 is initially configured for optimum linearization, as demonstrated by the plots in section 6.4.2. For compliance with the TETRA standard it is necessary to trade-off some of the linearity for better wideband noise. In the default configuration, noise measured at 5MHz offset is typically -137dBc/Hz. This is due the high gain (circa 40dB) of the RF5110G. The action of the Cartesian loop causes the output of the CMX998 to reduce to achieve the appropriate PA output (as controlled by the feedback path levels), the result being that the output signal of the CMX998 up-converter is reduced to circa -15dBm. Introducing an attenuator before the PA corrects for the PA gain raising the output level of circa 0dBm. This results in an improvement in measured wideband noise to circa -147dBc/Hz or better. The attenuator used in the following measurements has a nominal loss of 15dB and details are given in section 6.2.3.

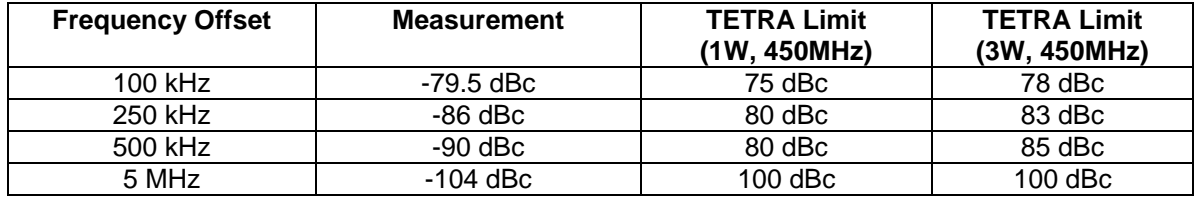

Table 7 - EV9980 Typical wideband noise performance

### (measured at 467.5MHz, noise measured in TETRA filter bandwidth (18kHz) relative to the transmitter mean power)

With the improved wideband noise linearity is slightly degraded, however it is still satisfactory with adiacent channel power of 63dB and alternate channel power of 72dB.

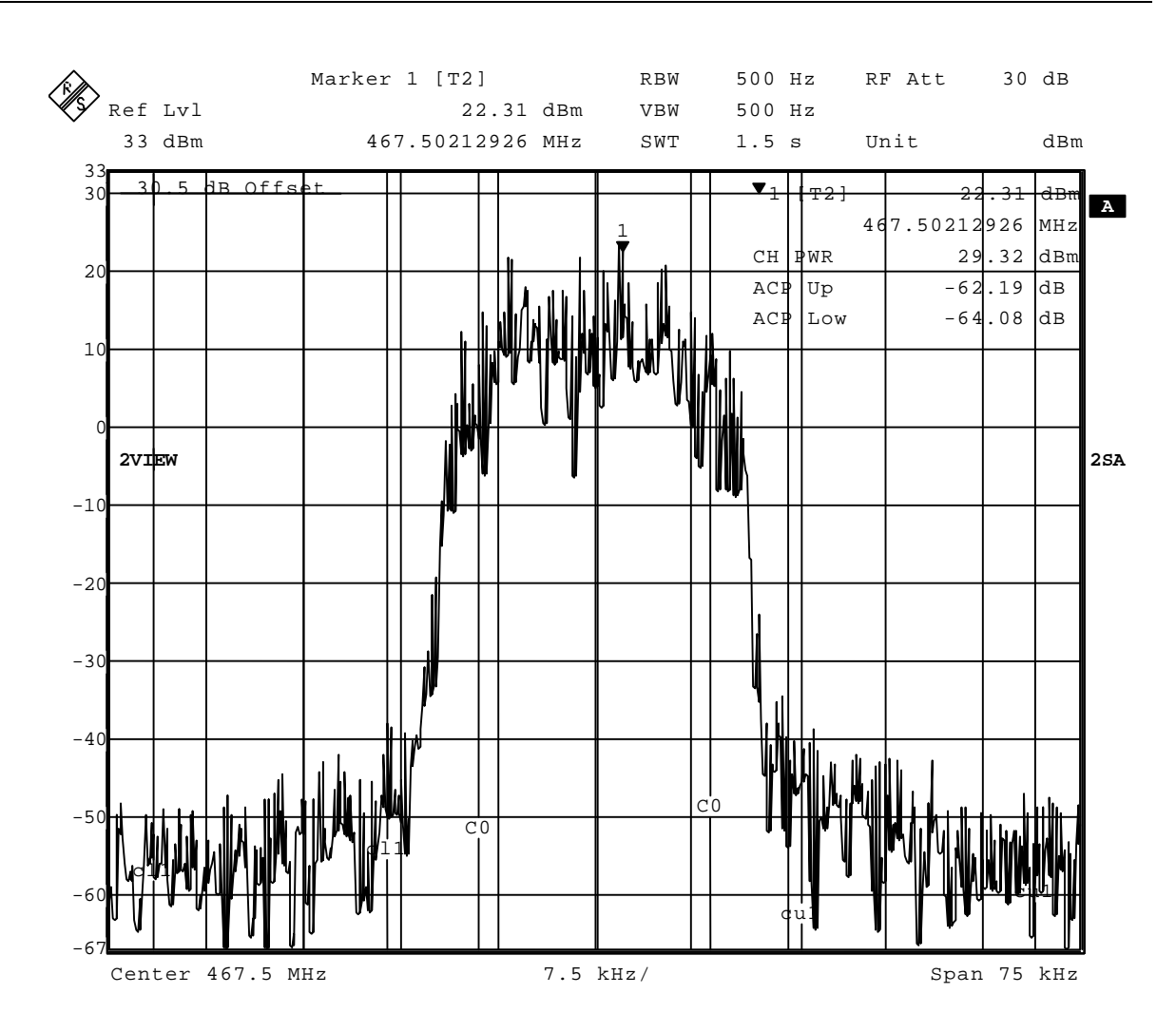

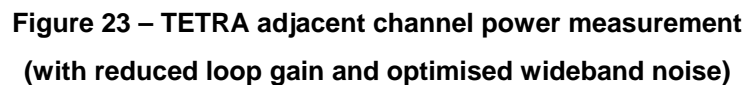

#### $6.4.4$ Testing the CMX998 with the CMX981

The EV9980 has an I/Q interface to the EV9810 through the use of a 10-way header. The connections should be made, as follows:

| EV9980 (J11) |               | EV9810 (J9)      |               |  |  |  |
|--------------|---------------|------------------|---------------|--|--|--|
| Label        | <b>Pin No</b> | Label            | <b>Pin No</b> |  |  |  |
| 981 Q+       |               | QTXP             |               |  |  |  |
| 981 Q-       |               | <b>QTXN</b>      |               |  |  |  |
| <b>GNDA</b>  |               | <b>GNDANALOG</b> |               |  |  |  |
| 981 I-       |               | <b>ITXN</b>      |               |  |  |  |
| 981          |               | TXP              |               |  |  |  |

Table 8 - EV9980 and EV9810 interconnection details

(Note: See also Figure 25).

© 2009 CML Microsystems Plc

EV9980

The Tx output of the CMX981 is differential I/Q, with a single ended signal level of 1V p-p @1.28V dc. The CMX998 input amplifiers need to convert this differential signal into a single ended 1V p-p @1.6V dc signal. A typical configuration for the input amplifiers on the CMX998 is shown in Figure 24.

NOTE: The default component values fitted to the EV9980 are not those shown in Figure 24. The user must modify the CMX998 Input Amplifier configuration on the EV9980 in order to operate with an EV9810 kit.

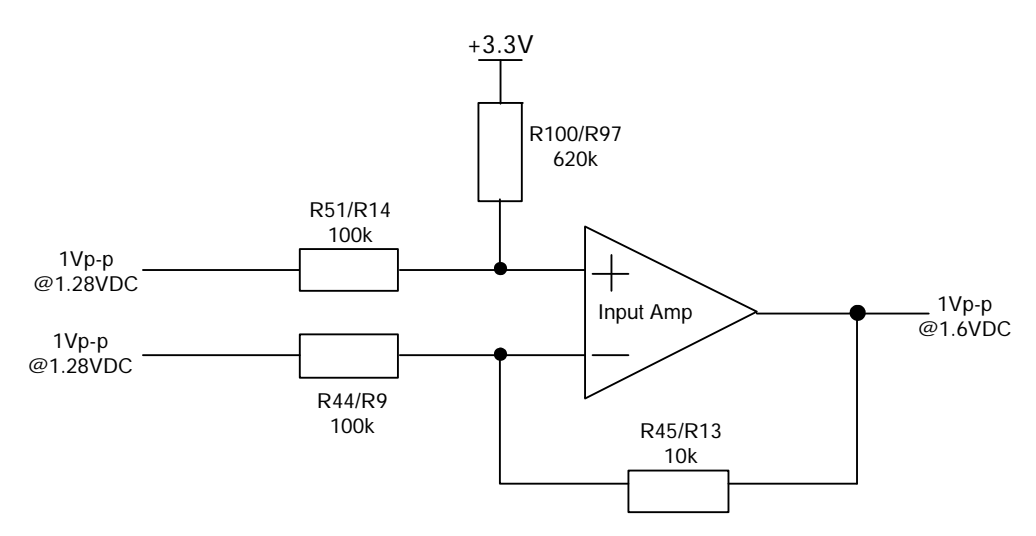

Figure 24 - CMX998 Input Amplifier Configuration

The results shown in this section were taken with the CMX998 configured as Figure 25. The component changes to the EV9980 to allow this configuration to work are:

- Move C55 to C54  $\bullet$
- Move C27 to C30  $\bullet$
- Make C35 a 0R (0603 resistor)  $\bullet$
- Open circuit the PA input  $\bullet$
- Do not connect V<sub>PA</sub>  $\bullet$

To get ~0dBm after the splitter (splitter loss assumed to be ~3dB) the attenuator in the forward path = 0dB, the attenuator in the feedback path ~23-24dB. The optimal phase setting will vary between setups as it is determined by the length of leads used to complete the RF loop. On a 1MHz span on the spectrum analyser, check for noise humping to ensure correct phase has been set.

The plots in Figure 26, Figure 27, Figure 28, Figure 29 and Figure 30 show the ACP performance, an open and closed loop comparison, trellis diagram, constellation diagram and symbol/error table respectively.

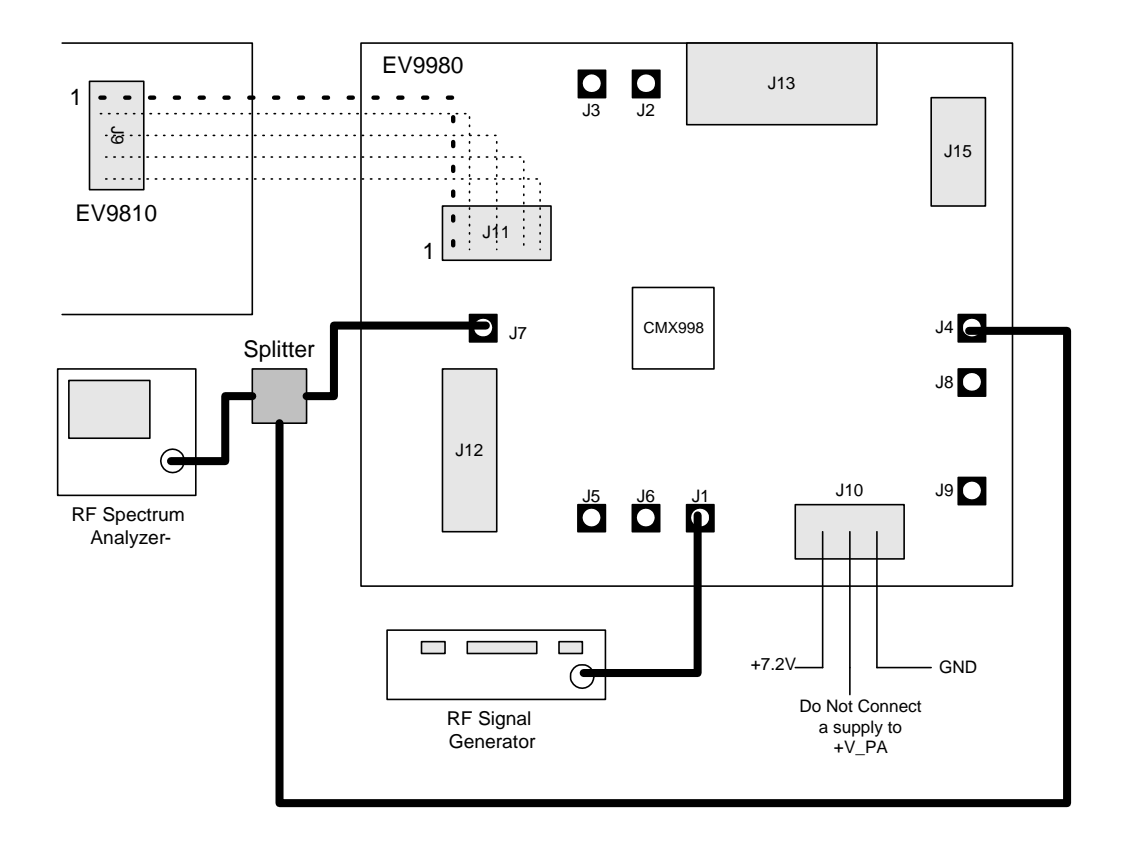

Figure 25 - CMX998 Configuration for testing with CMX981

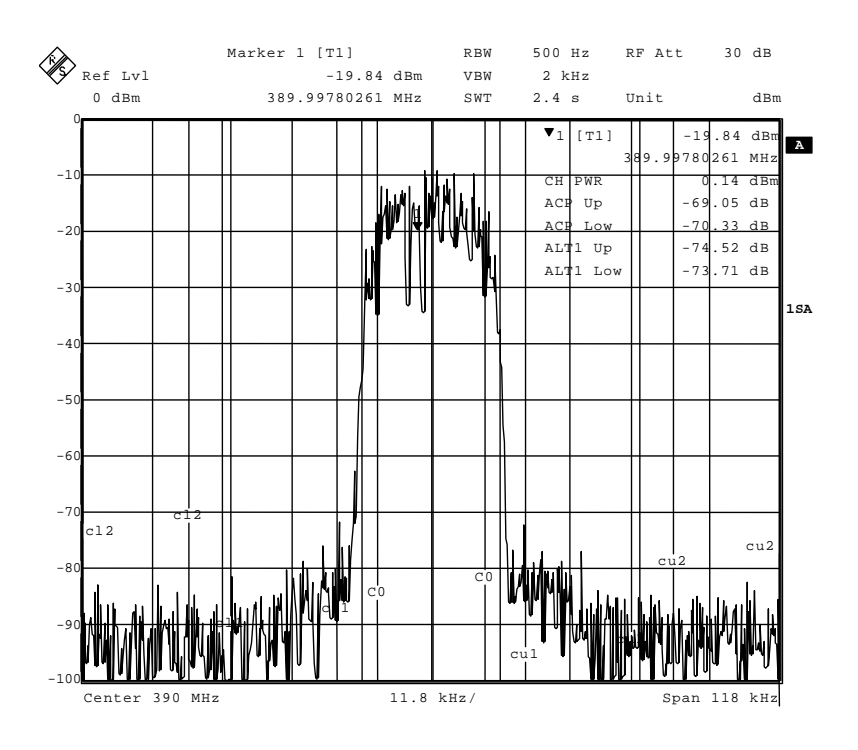

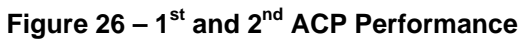

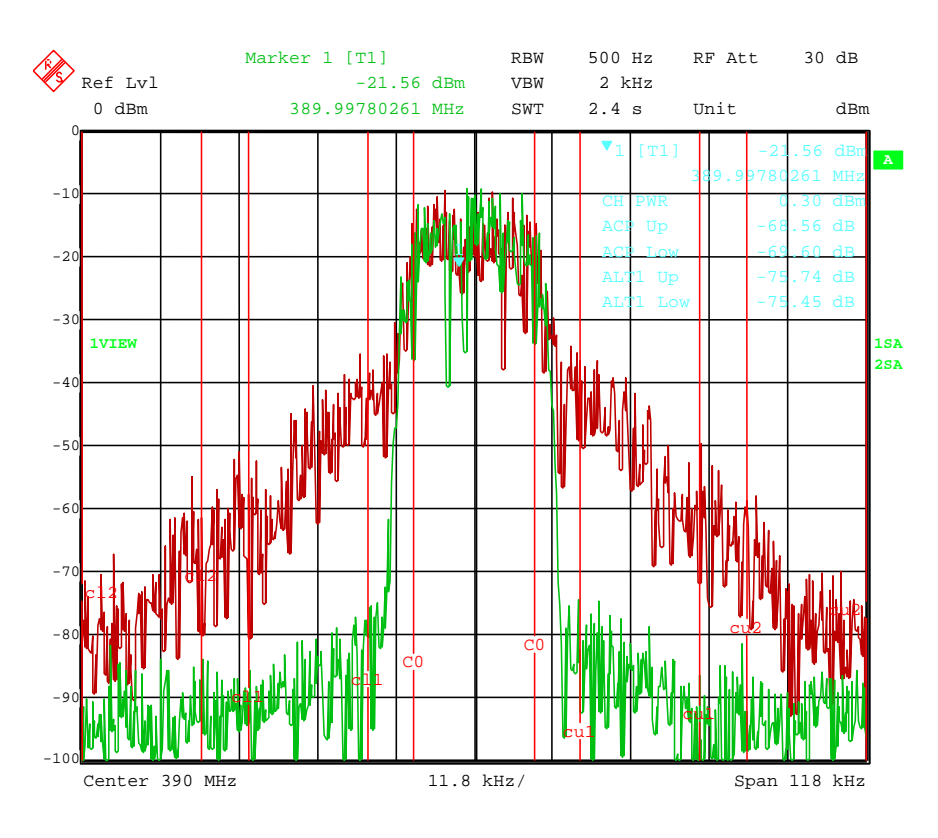

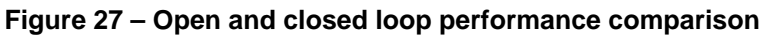

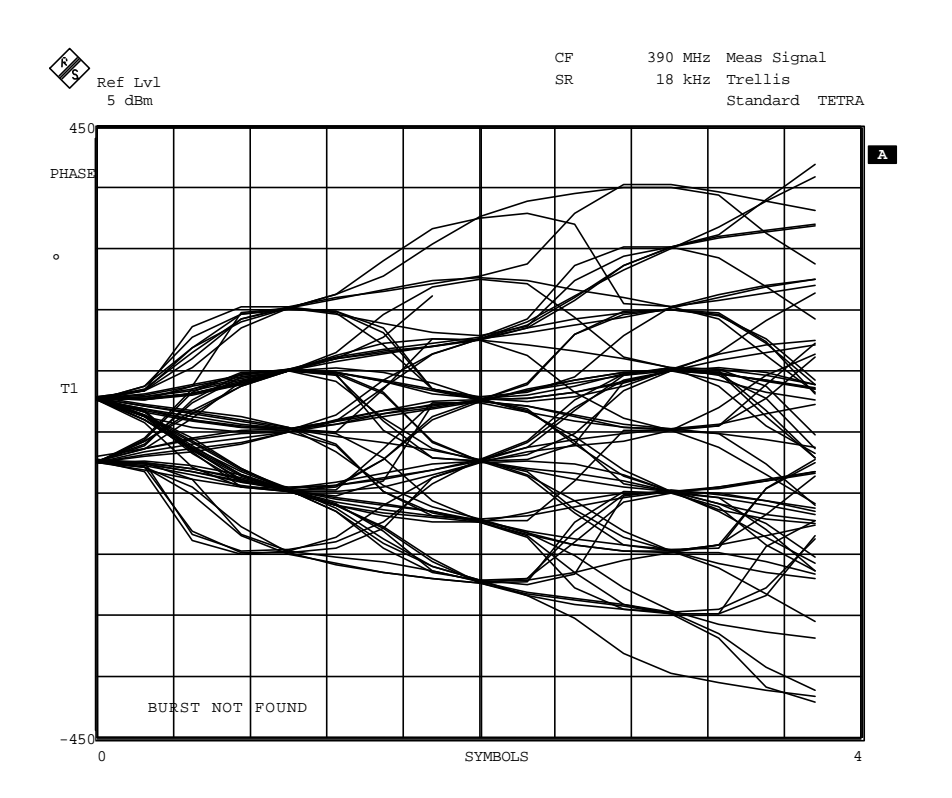

Figure 28 - Trellis Diagram

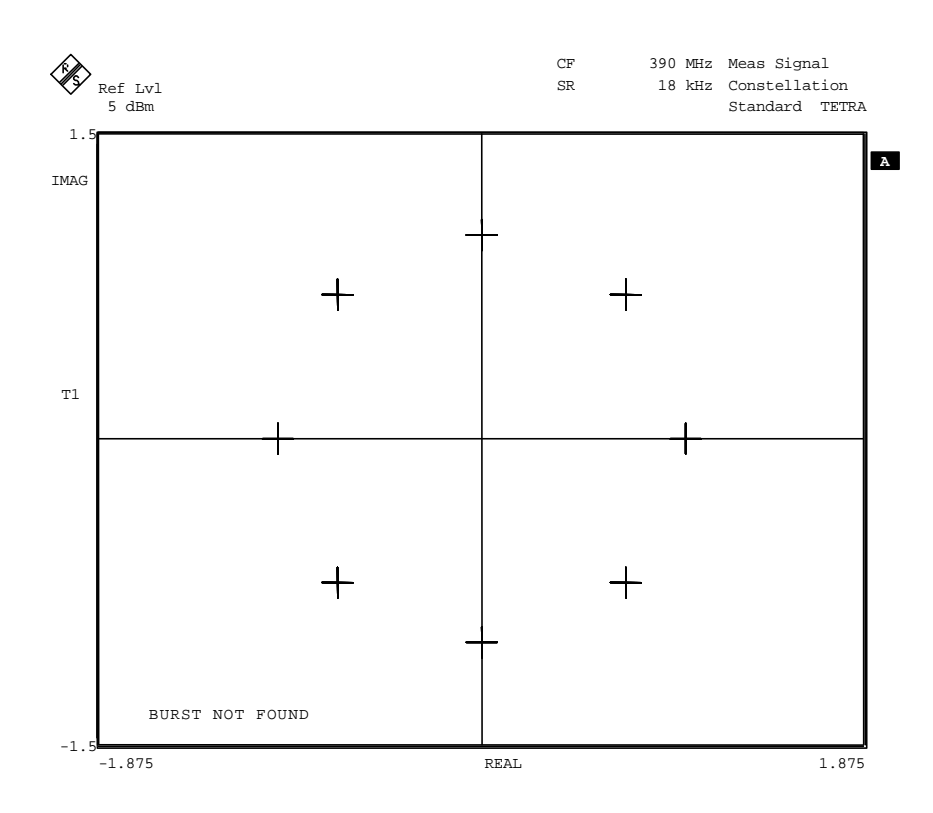

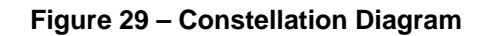

| Ref Lvl<br>$5$ dBm |                                |                                              |                                     | CF.<br>SR                                     |  |  | 390 MHz   | 18 kHz Symbol/Errors<br>Standard TETRA |  |  |
|--------------------|--------------------------------|----------------------------------------------|-------------------------------------|-----------------------------------------------|--|--|-----------|----------------------------------------|--|--|
|                    |                                |                                              | Symbol Table                        |                                               |  |  |           |                                        |  |  |
| $\Omega$           |                                | 11111001 10010011 00000100 01110100 10111011 |                                     |                                               |  |  |           |                                        |  |  |
| 40                 |                                |                                              |                                     |                                               |  |  |           |                                        |  |  |
| 80                 |                                | 00111001 10000111 10111110 01000110 01110100 |                                     |                                               |  |  |           |                                        |  |  |
| 120                |                                | 11010011 10110010 00000111 11110110 11000110 |                                     |                                               |  |  |           |                                        |  |  |
| 160                |                                |                                              |                                     |                                               |  |  |           |                                        |  |  |
| 200                |                                | 00100010 11001111 11110111 01100101 11101011 |                                     |                                               |  |  |           |                                        |  |  |
| 240                |                                | 11110010 00000100 01100000 11010111 01010011 |                                     |                                               |  |  |           |                                        |  |  |
| 280                |                                | 10001111 10010011 10011011 00101001 10101001 |                                     |                                               |  |  |           |                                        |  |  |
| 320                |                                |                                              |                                     |                                               |  |  |           |                                        |  |  |
| 360                |                                | 11010010 01011100 11011010 01110001 00000111 |                                     |                                               |  |  |           |                                        |  |  |
| 400                |                                | 00101100 01111101 01111000 01111010 00001111 |                                     |                                               |  |  |           |                                        |  |  |
| 440                |                                |                                              |                                     |                                               |  |  |           |                                        |  |  |
| 480                | 00000111 1000                  |                                              |                                     |                                               |  |  |           |                                        |  |  |
|                    |                                |                                              | Error Summary                       |                                               |  |  |           | BURST NOT FOUND                        |  |  |
|                    | Error Vector Mag               |                                              | $3.62$ $\text{*}$ rms               | 6.81 % Pk at sym                              |  |  |           | 8                                      |  |  |
|                    |                                |                                              | $2.64$ % rms                        | $-6.02$ %                                     |  |  | Pk at sym | 6                                      |  |  |
|                    | Magnitude Error<br>Phase Error |                                              | 1.42 deg rms 2.97 deg Pk at sym 205 |                                               |  |  |           |                                        |  |  |
|                    | Freq Error                     |                                              | $-3.50$ Hz                          | $-3.50$ Hz Pk                                 |  |  |           |                                        |  |  |
|                    |                                |                                              |                                     | Amplitude Droop 0.79 dB/sym Rho Factor 0.9977 |  |  |           |                                        |  |  |
| IQ Offset          |                                | $3.48*$                                      |                                     | IQ Imbalance                                  |  |  |           | $0.54$ %                               |  |  |

Figure 30 - Symbol/Error Table

#### $6.5$ Troubleshooting

The CMX998/EV9980 is a complex RF system. If incorrectly programmed or modified, results will be at variance from datasheet performance. Please study the IC datasheet, this manual and the associated schematics and layout drawings carefully when troubleshooting.

This section provides some suggestions to help users resolve application issues they might encounter.

#### $6.5.1$ **Closed Loop Operation**

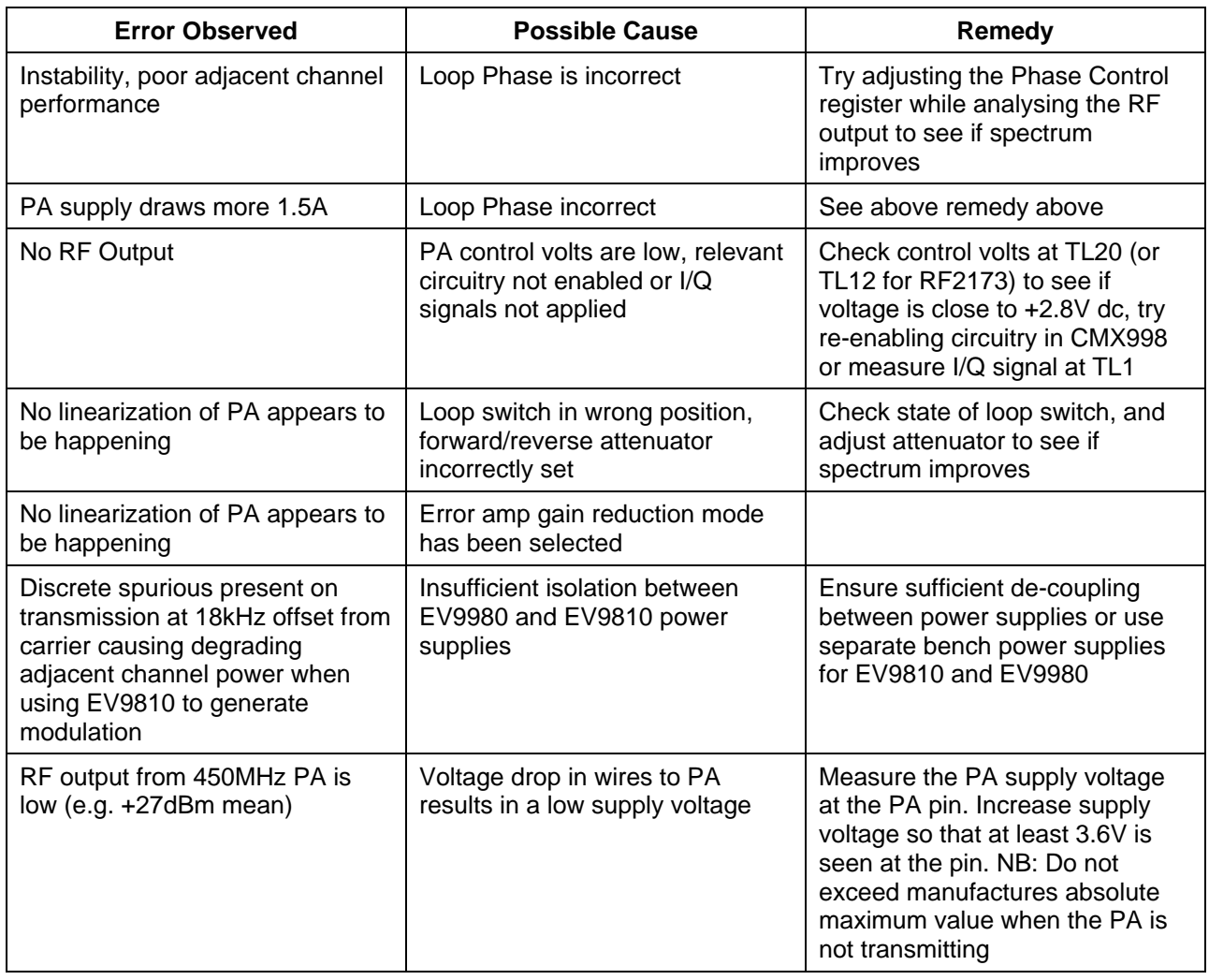

### Table 9 - Closed Loop possible errors

#### $6.5.2$ **Open Loop Operation**

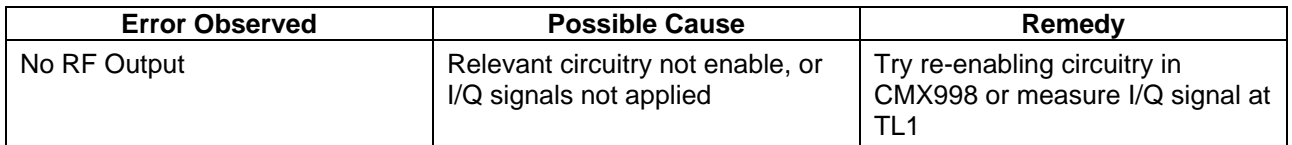

### Table 10 - Open Loop possible errors

<sup>© 2009</sup> CML Microsystems Plc

#### $\overline{7}$ **Performance Specification**

#### **Electrical Performance**  $7.1$

#### $7.1.1$ **Absolute Maximum Ratings**

Exceeding these maximum ratings can result in damage to the Evaluation Kit.

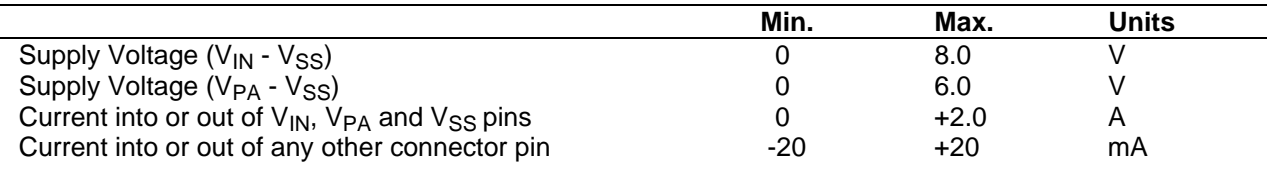

#### $7.1.2$ **Operating Limits**

Correct operation of the Evaluation Kit outside these limits is not implied.

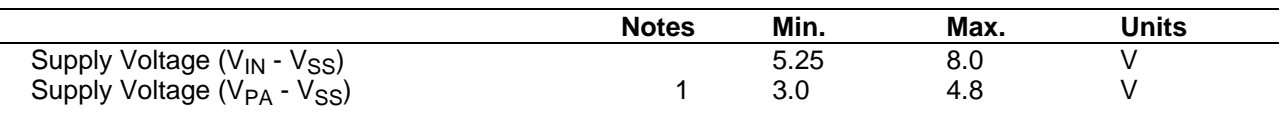

### Notes:

 $\overline{a}$ 

PA supply voltage should be measured at the Power Amplifier (U2 or U10) power supply  $1.$ pin.

#### **Operating Characteristics**  $7.1.3$

For the following conditions unless otherwise specified:

 $V_{IN}$  -  $V_{SS}$  = 7.2V,  $V_{PA}$  -  $V_{SS}$  = 3.7V,  $T_{amb}$  = +25°C.

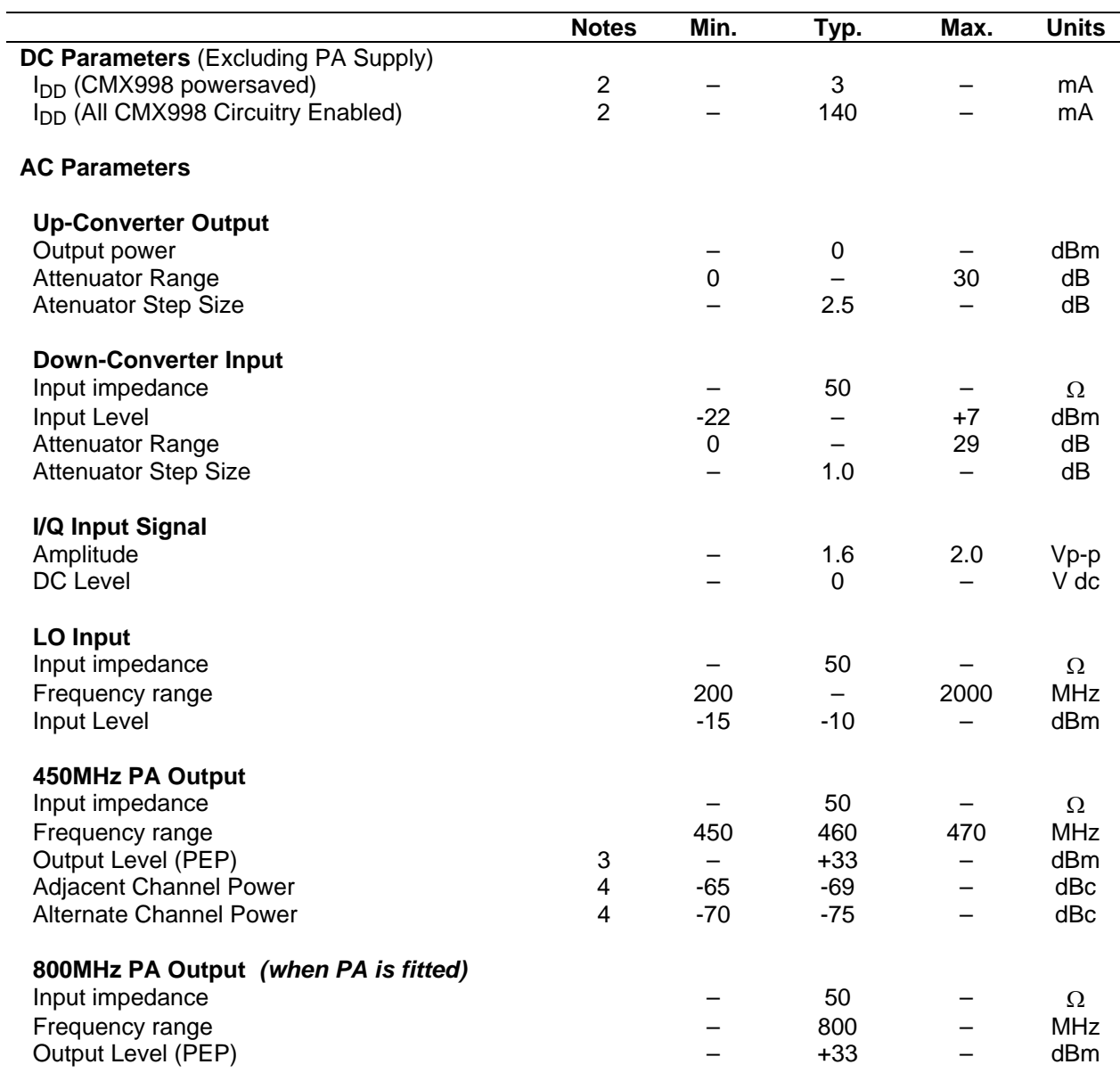

### **C-BUS Interface**

See CMX998 Datasheet

### Notes:

- PCB current consumption, not current consumption of the CMX998.  $2.$
- $3.$ +32dBm is generally achieved with continuous operation; +33dBm can be achieved using burst transmission typical in TDMA systems.
- $\overline{4}$ . Using TETRA  $\pi$ /4-DQPSK modulation at 18ks/s, 18kHz measurement bandwidth for adjacent channel power.

<sup>© 2009</sup> CML Microsystems Plc

CML does not assume any responsibility for the use of any circuitry described. No IPR or circuit patent licences are implied. CML reserves the right at any time without notice to change the said circuitry and any part of this product specification. Evaluation kits and demonstration boards are supplied for the sole purpose of demonstrating the operation of CML products and are supplied without warranty. They are intended for use in a laboratory environment only and are not for re-sale, enduse or incorporation into other equipments. Operation of these kits and boards outside a laboratory environment is not<br>permitted within the European Community. All software/firmware is supplied "as is" and is without warra the product supplied and is licensed for use only with this product, for the purpose of demonstrating the operation of CML products. Whilst all reasonable efforts are made to ensure that software/firmware contained in this product is virus free, CML accepts no responsibility whatsoever for any contamination which results from using this product and the onus for checking that the software/firmware is virus free is placed on the purchaser of this evaluation kit or development board.

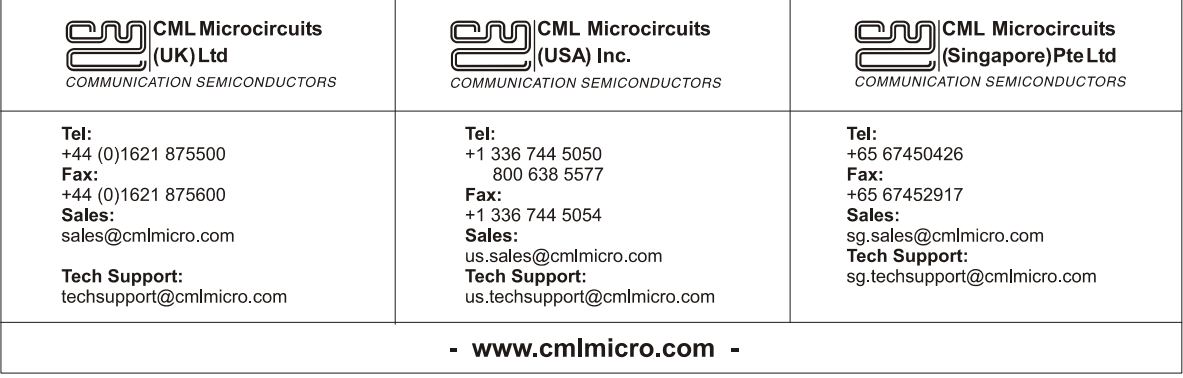

## **X-ON Electronics**

Largest Supplier of Electrical and Electronic Components

*Click to view similar products for* [RF Development Tools](https://www.x-on.com.au/category/embedded-solutions/engineering-tools/communication-development-tools/rf-wireless-development-tools/rf-development-tools) *category:*

*Click to view products by* [CML Microcircuits](https://www.x-on.com.au/manufacturer/cmlmicrocircuits) *manufacturer:* 

Other Similar products are found below :

[MAAP-015036-DIEEV2](https://www.x-on.com.au/mpn/macom/maap015036dieev2) [EV1HMC1113LP5](https://www.x-on.com.au/mpn/analogdevices/ev1hmc1113lp5) [EV1HMC252AQS24](https://www.x-on.com.au/mpn/analogdevices/ev1hmc252aqs24) [EV1HMC6146BLC5A](https://www.x-on.com.au/mpn/analogdevices/ev1hmc6146blc5a) [EV1HMC637ALP5](https://www.x-on.com.au/mpn/analogdevices/ev1hmc637alp5) [EVAL01-HMC1048LC3B](https://www.x-on.com.au/mpn/analogdevices/eval01hmc1048lc3b) [EVAL01-HMC661LC4B](https://www.x-on.com.au/mpn/analogdevices/eval01hmc661lc4b) [EVAL-ADF7020-1DBZ4](https://www.x-on.com.au/mpn/analogdevices/evaladf70201dbz4) [EVAL-ADF7020-1DBZ5](https://www.x-on.com.au/mpn/analogdevices/evaladf70201dbz5) [EVAL-ADF7020-1DBZ6](https://www.x-on.com.au/mpn/analogdevices/evaladf70201dbz6) [EVAL-ADF7021DB9Z](https://www.x-on.com.au/mpn/analogdevices/evaladf7021db9z) [EVAL-](https://www.x-on.com.au/mpn/analogdevices/evaladf7021dbjz)[ADF7021DBJZ](https://www.x-on.com.au/mpn/analogdevices/evaladf7021dbjz) [EVAL-ADF7021DBZ2](https://www.x-on.com.au/mpn/analogdevices/evaladf7021dbz2) [EVAL-ADF7021DBZ6](https://www.x-on.com.au/mpn/analogdevices/evaladf7021dbz6) [EVAL-ADF7021-NDBZ2](https://www.x-on.com.au/mpn/analogdevices/evaladf7021ndbz2) [EVAL-ADF7021-VDB3Z](https://www.x-on.com.au/mpn/analogdevices/evaladf7021vdb3z) [EVAL-ADF7023DB3Z](https://www.x-on.com.au/mpn/analogdevices/evaladf7023db3z) [EVAL-ADF7023-JDB3Z](https://www.x-on.com.au/mpn/analogdevices/evaladf7023jdb3z) [EVAL-ADF70XXEKZ1](https://www.x-on.com.au/mpn/analogdevices/evaladf70xxekz1) [EVAL-ADF7241DB1Z](https://www.x-on.com.au/mpn/analogdevices/evaladf7241db1z) [F0440EVBI](https://www.x-on.com.au/mpn/idt/f0440evbi) [F1241EVBI](https://www.x-on.com.au/mpn/idt/f1241evbi) [F1423EVB-DI](https://www.x-on.com.au/mpn/idt/f1423evbdi) [F1423EVB-SI](https://www.x-on.com.au/mpn/idt/f1423evbsi) [F1701EVBI](https://www.x-on.com.au/mpn/idt/f1701evbi) [F1751EVBI](https://www.x-on.com.au/mpn/idt/f1751evbi) [F2250EVBI](https://www.x-on.com.au/mpn/idt/f2250evbi) [MICRF219A-433 EV](https://www.x-on.com.au/mpn/micrel/micrf219a433ev) [122410-HMC686LP4E](https://www.x-on.com.au/mpn/analogdevices/122410hmc686lp4e) [AD6679-500EBZ](https://www.x-on.com.au/mpn/analogdevices/ad6679500ebz) [126223-HMC789ST89E](https://www.x-on.com.au/mpn/analogdevices/126223hmc789st89e) [ADL5363-](https://www.x-on.com.au/mpn/analogdevices/adl5363evalz) [EVALZ](https://www.x-on.com.au/mpn/analogdevices/adl5363evalz) [ADL5369-EVALZ](https://www.x-on.com.au/mpn/analogdevices/adl5369evalz) [130437-HMC1010LP4E](https://www.x-on.com.au/mpn/analogdevices/130437hmc1010lp4e) [131352-HMC1021LP4E](https://www.x-on.com.au/mpn/analogdevices/131352hmc1021lp4e) [131372-HMC951LP4E](https://www.x-on.com.au/mpn/analogdevices/131372hmc951lp4e) [130436-HMC1010LP4E](https://www.x-on.com.au/mpn/analogdevices/130436hmc1010lp4e) [DEMOBOARD-U2790B](https://www.x-on.com.au/mpn/microchip/demoboardu2790b) [ATR2406-PNQW](https://www.x-on.com.au/mpn/atmel/atr2406pnqw) [EKIT01-HMC1197LP7F](https://www.x-on.com.au/mpn/analogdevices/ekit01hmc1197lp7f) [Si4705-D60-EVB](https://www.x-on.com.au/mpn/siliconlabs/si4705d60evb) [Si4835-Demo](https://www.x-on.com.au/mpn/siliconlabs/si4835demo) [LMV228SDEVAL](https://www.x-on.com.au/mpn/texasinstruments/lmv228sdeval) [SKYA21001-EVB](https://www.x-on.com.au/mpn/skyworks/skya21001evb) [SMP1331-08-EVB](https://www.x-on.com.au/mpn/skyworks/smp133108evb) [EV1HMC618ALP3](https://www.x-on.com.au/mpn/analogdevices/ev1hmc618alp3) [EV1HMC641ALC4](https://www.x-on.com.au/mpn/analogdevices/ev1hmc641alc4) [EV1HMC8410LP2F](https://www.x-on.com.au/mpn/analogdevices/ev1hmc8410lp2f) EVAL PAN4555ETU [EVAL01-HMC1041LC4](https://www.x-on.com.au/mpn/analogdevices/eval01hmc1041lc4)